# **Using your Performance Monitor to Watch z/VM and Linux**

Richard Smrcina Velocity Software, Inc. VM Workshop Greensboro, NC June 2018

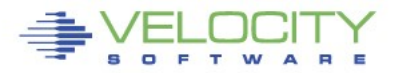

Copyright 2018 Velocity Software, Inc. All Rights Reserved. Other products and company names mentioned herein may be trademarks of their respective companies.

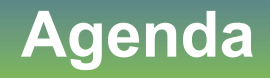

- **Challenges**
- **Using Technology to Address Those Challenges**
- **Performance Monitoring**
- **Operational Support**
	- zALERT
	- zOPERATOR

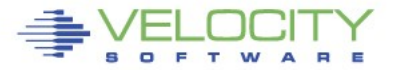

**This discussion and images contained in this presentation are generated by Velocity Software's zVPS product suite**

#### **Specific technology contained in the product suite will be discussed and displayed**

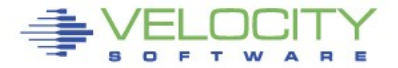

#### **Challenges**

#### **Time is not our friend**

- There is never enough
- So much more to do

### **Aging workforce**

- None of us are getting younger
- Technology has to step in

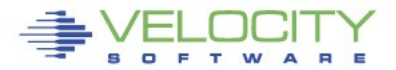

- **A service virtual machine is used to execute the 'alert engine'**
	- The virtual machine wakes up every minute
	- Installation defined alerts are evaluated
	- Monitor data is extracted
	- Values returned compared against user defined thresholds
	- User defined messages are generated and stored in the DCSS
	- Notifications can be sent to interested parties

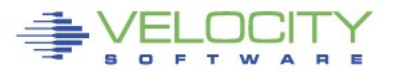

# **zALERT Technology**

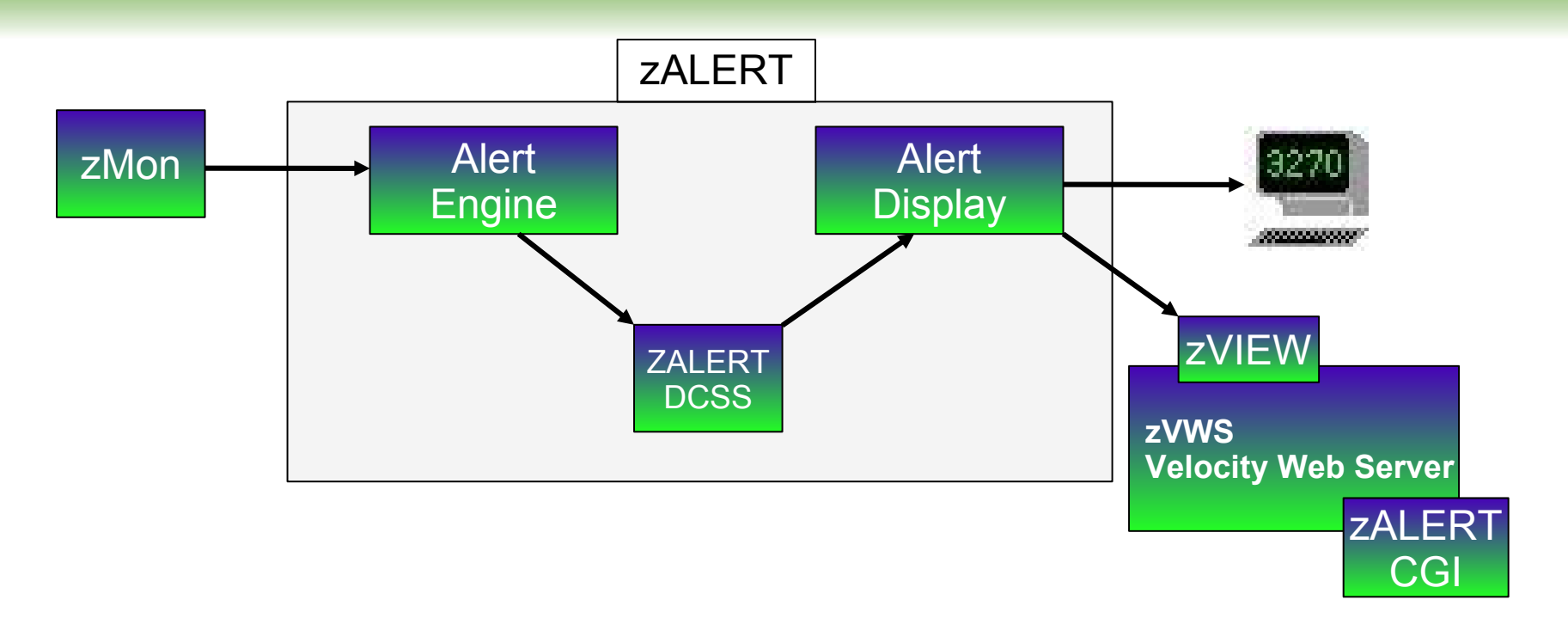

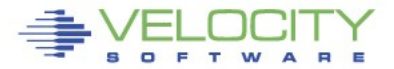

#### **Console and Automations Manager**

- **No charge component of zVPS**
	- Integrated with zMON

#### **Scrollable, searchable console display**

#### **Messages can be**

- Colored, Highlighted, Held, Suppressed, Sent to a User, Written to a File, Emailed, Trap Sent, Command Executed
- **Log files retained for user specified days**
- **Can be used on Operator or any other user that collects messages**
- **Can handle Linux messages**
	- Secuser/Observer, Syslog

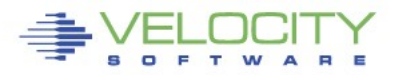

#### **zOPERATOR Technology**

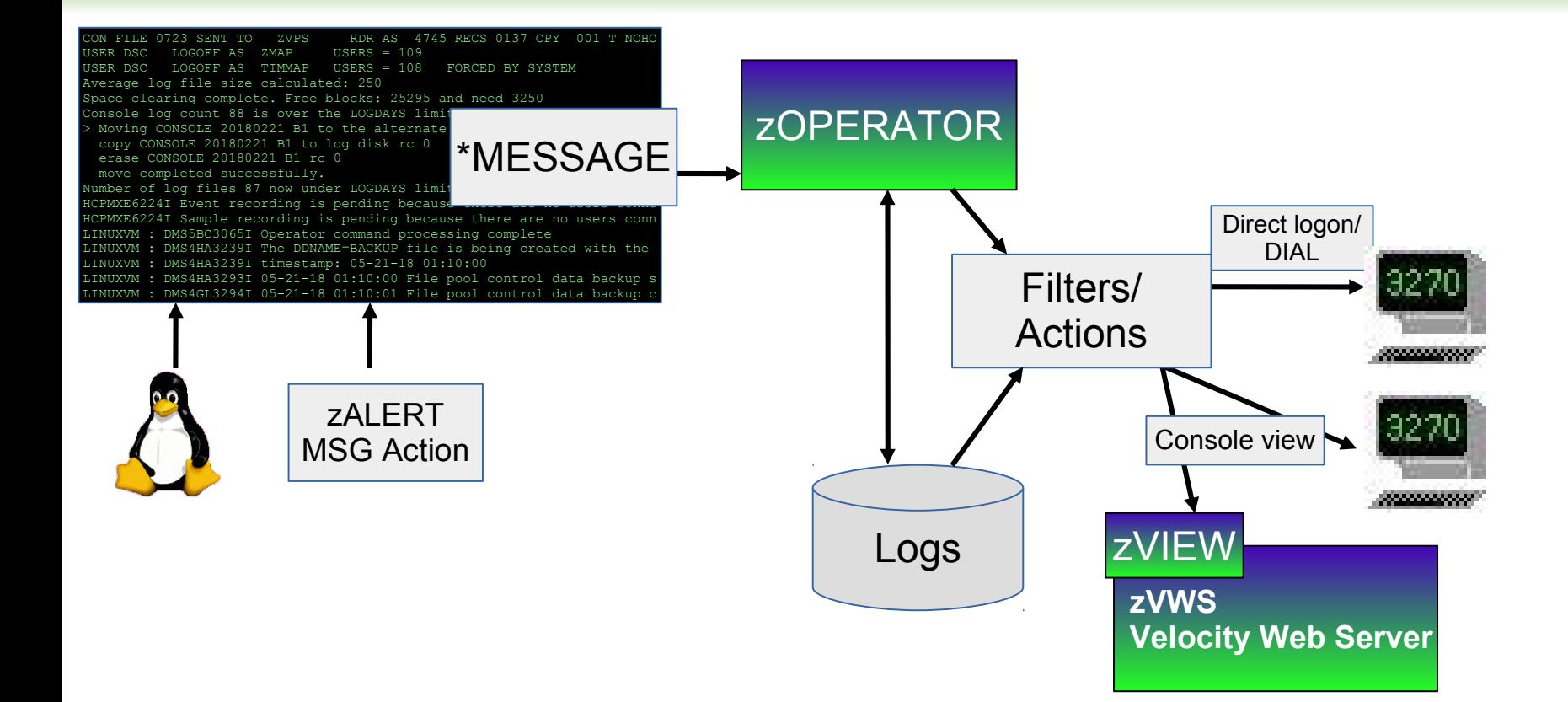

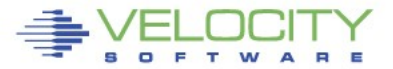

 $06:53:51$  AUTO LOGON \*\*\* LINUX001 USERS = 35 BY OPERATOR 07:00:40 HCPPGT401I 90 percent of all paging space is in use. 07:03:00 HCPPGT400I All paging space is in use. 07:03:43 HCPPGT401I 90 percent of all spooling space is in use.

07:03:57 HCPDMP908I SYSTEM FAILURE ON CPU 0000, CODE - PGT004 HCPDMP9250E SYSTEM DUMP FAILURE; NO DUMP UNIT - INSUFFICIENT SPOOL SPACE 07:04:06 HCPWRP9277I SYSTEM TERMINATION COMPLETE, ATTEMPTING RESTART

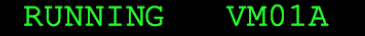

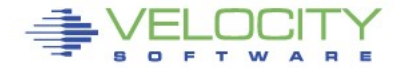

PROVEN PERFORMANCE

# **Catastrophic event**

- **Outages can have a large impact**
	- Unavailability of applications
	- Potential for information loss
	- Disruption of customer service
	- Political ramifications
		- Complex to manage
		- Outage makes the platform appear weak

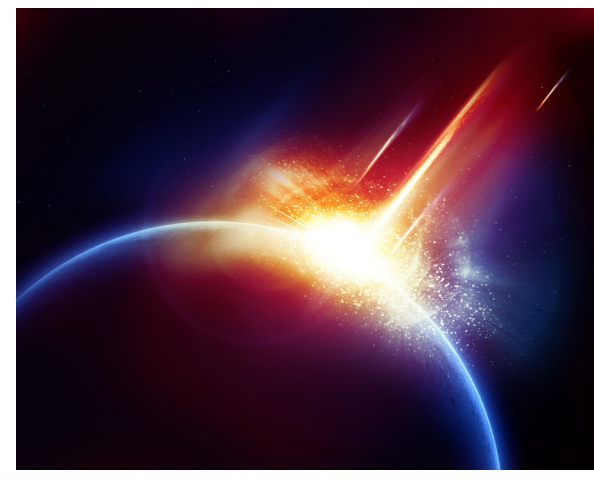

# **Maintain availability**

- **Critical to success**
- **Reduction or elimination of outages is vital**
- **A well maintained, highly-available system...**
	- Looks good to customers, end-users, shareholders

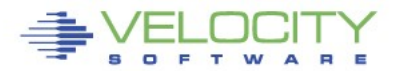

- **Proactive monitoring can detect an abnormal situation before it causes trouble**
- **Continually analyzes customer defined conditions**
- **A condition can be**
	- Exceeding a certain threshold
	- Message(s) that require attention
	- An object in a state not conducive to proper operation
		- Volume offline
		- Virtual machine not logged on
		- Incorrect system settings

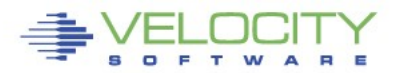

#### **Alert samples**

- **Alert samples are delivered with the package**
	- ALERT1 MONALERT is a generic set of samples
	- Older sample files are shipped with the filetype MONSAMP
		- VMALERT, LINALERT, HEALTH and HEALTH2
	- Samples ship with alerts to check various conditions that can potentially occur
		- LPAR, System, User, Linux node, Devices
- **Additional samples available on our web site**

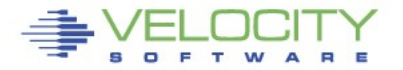

- **A notification can be any of** 
	- Message displayed via a 3270 session, zVIEW or zALERT CGI
	- CP MSG to a user (eg: OPERATOR)
	- Email to interested parties
		- Text message on a mobile device
	- SNMP trap sent to a management console
	- Combinations of the above

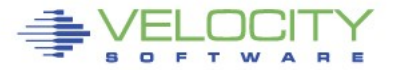

#### **Alerts generally use the following statements**

- EXTRACT
	- Signifies the start of the data extract
- CRITERIA
	- Provides a filter for data extracted from the monitor
- VAR
	- Defines a local variable made up of an expression involving monitor variables
- ALERT
	- Defines an alert on a variable defined in VAR
- LEVEL
	- User defined thresholds and optional actions
- $\blacktriangleright$  TEXT
	- User defined display text with variable replacement

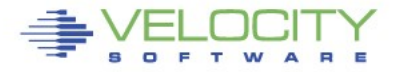

07:00:40 HCPPGT401I 90 percent of all paging space is in use.

- **Alerts can help to detect this condition**
	- Before it degenerates into an abend and outage
- **Sample page space utilization alert**

```
extract
var pqutil | 3 1 | (sytasg.calslti1*100)/sytasg.calslta1
alert pgutil page
level 20 green
level 50 yellow
level 80 red
text Page utilization is &pgutil%
```
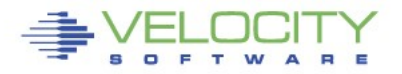

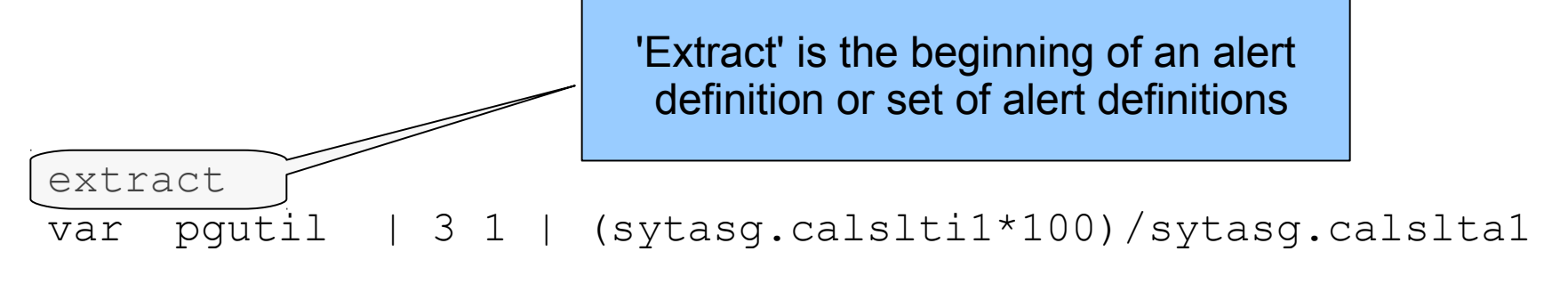

alert pgutil page level 20 green level 50 yellow level 80 red text Page utilization is &pgutil%

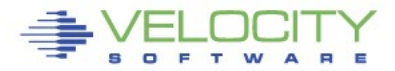

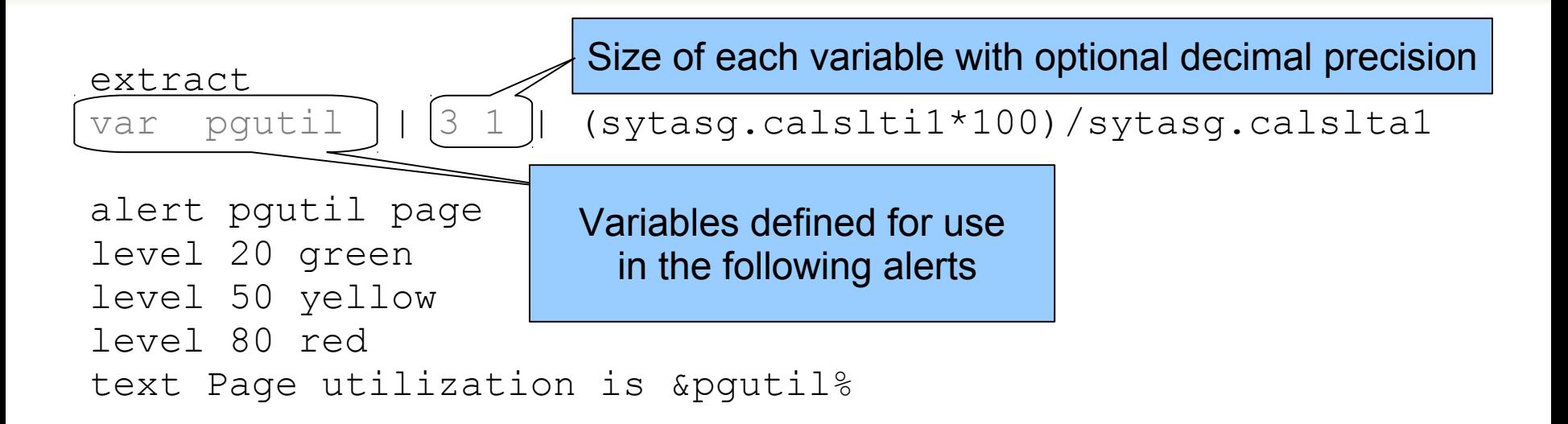

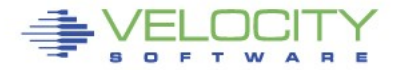

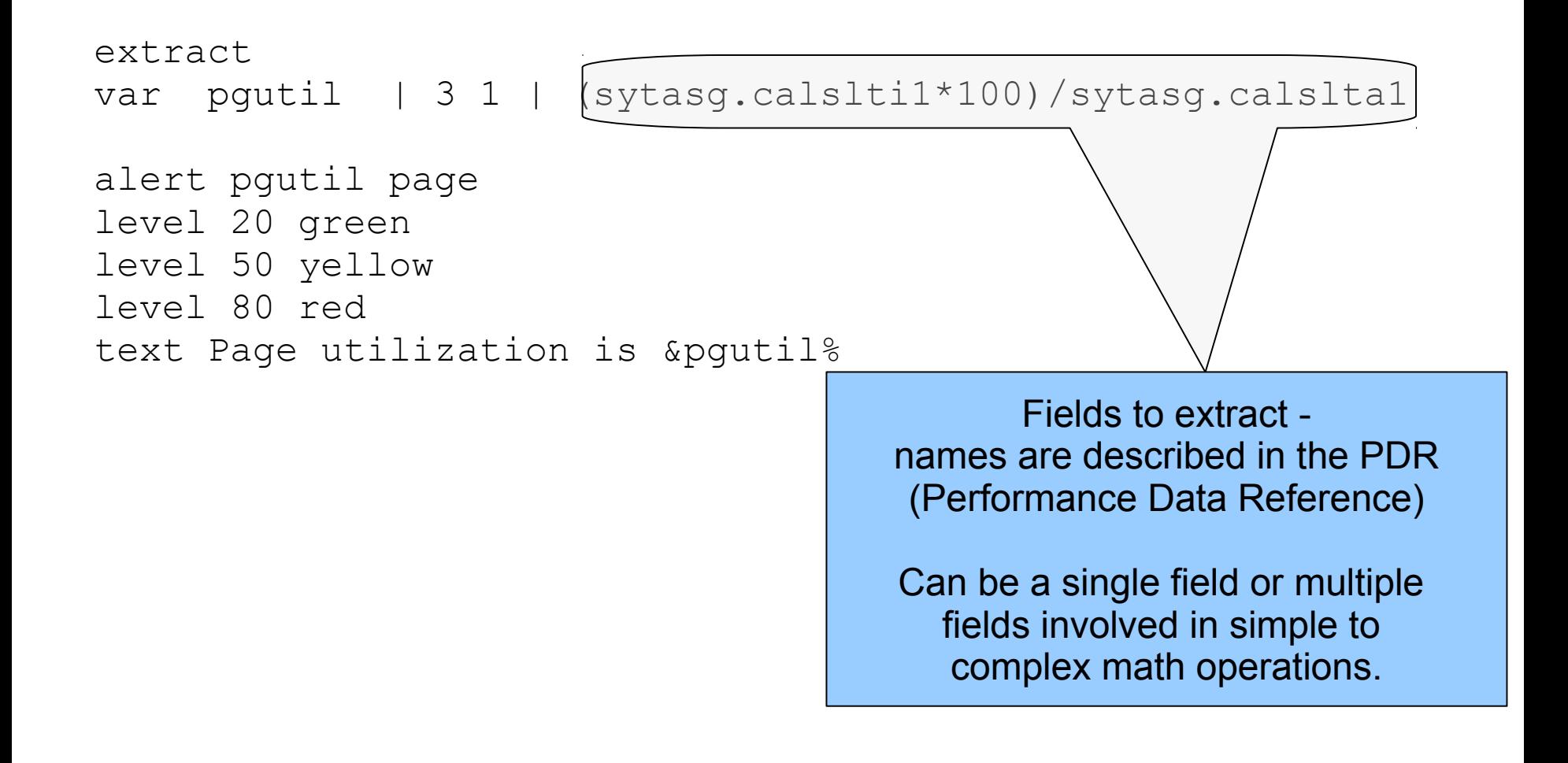

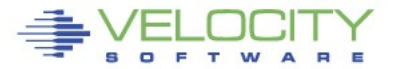

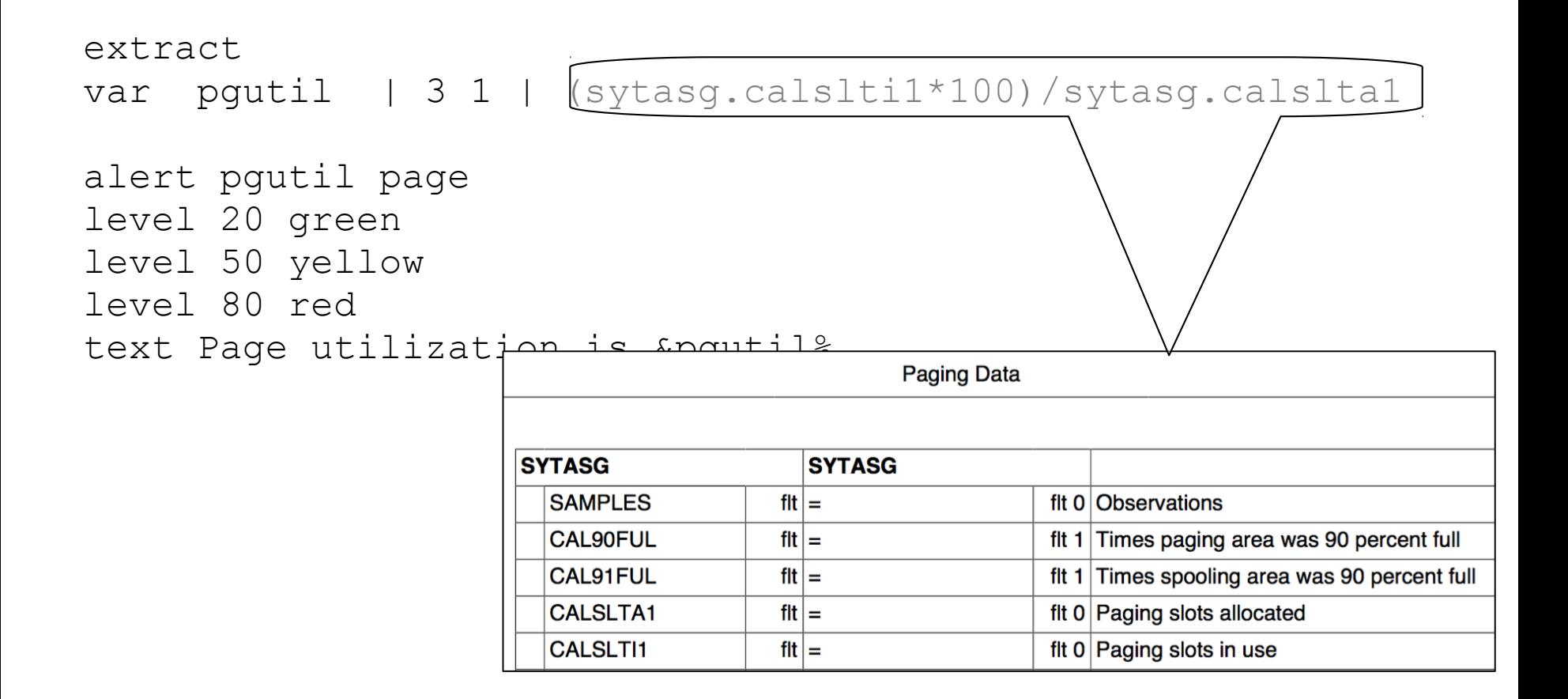

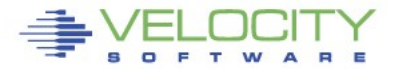

#### extract

var pgutil | 3 1 | (sytasg.calslti1\*100)/sytasg.calslta1

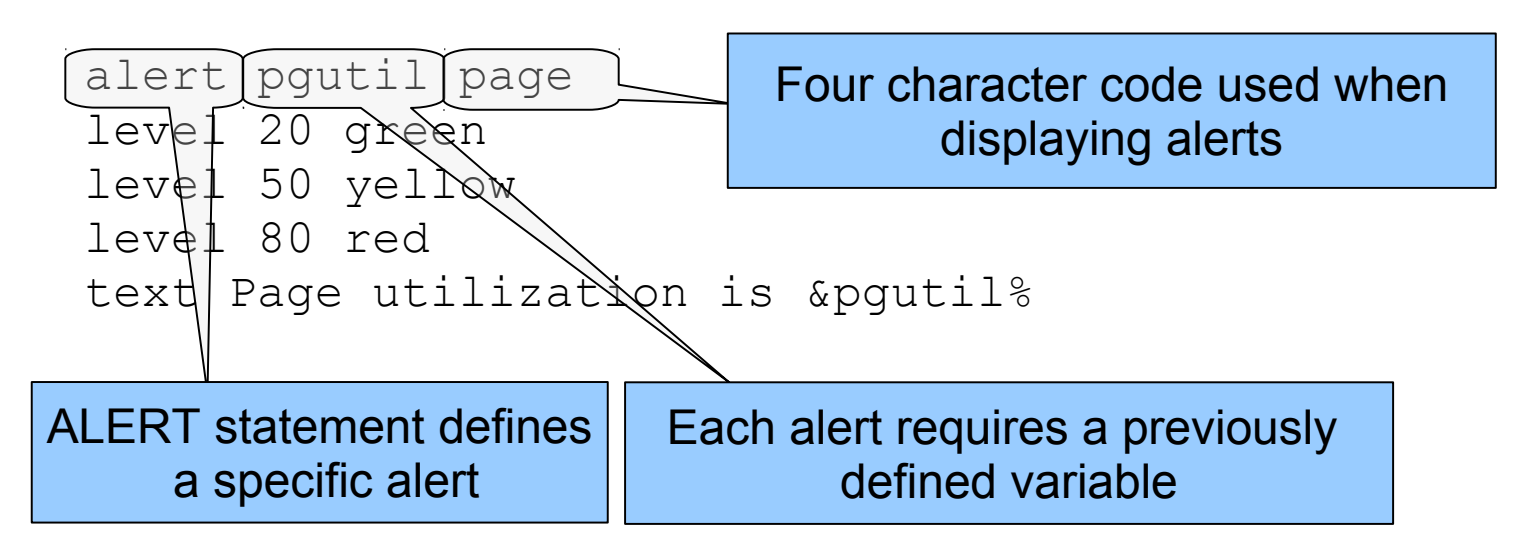

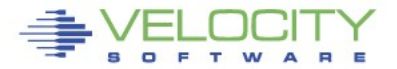

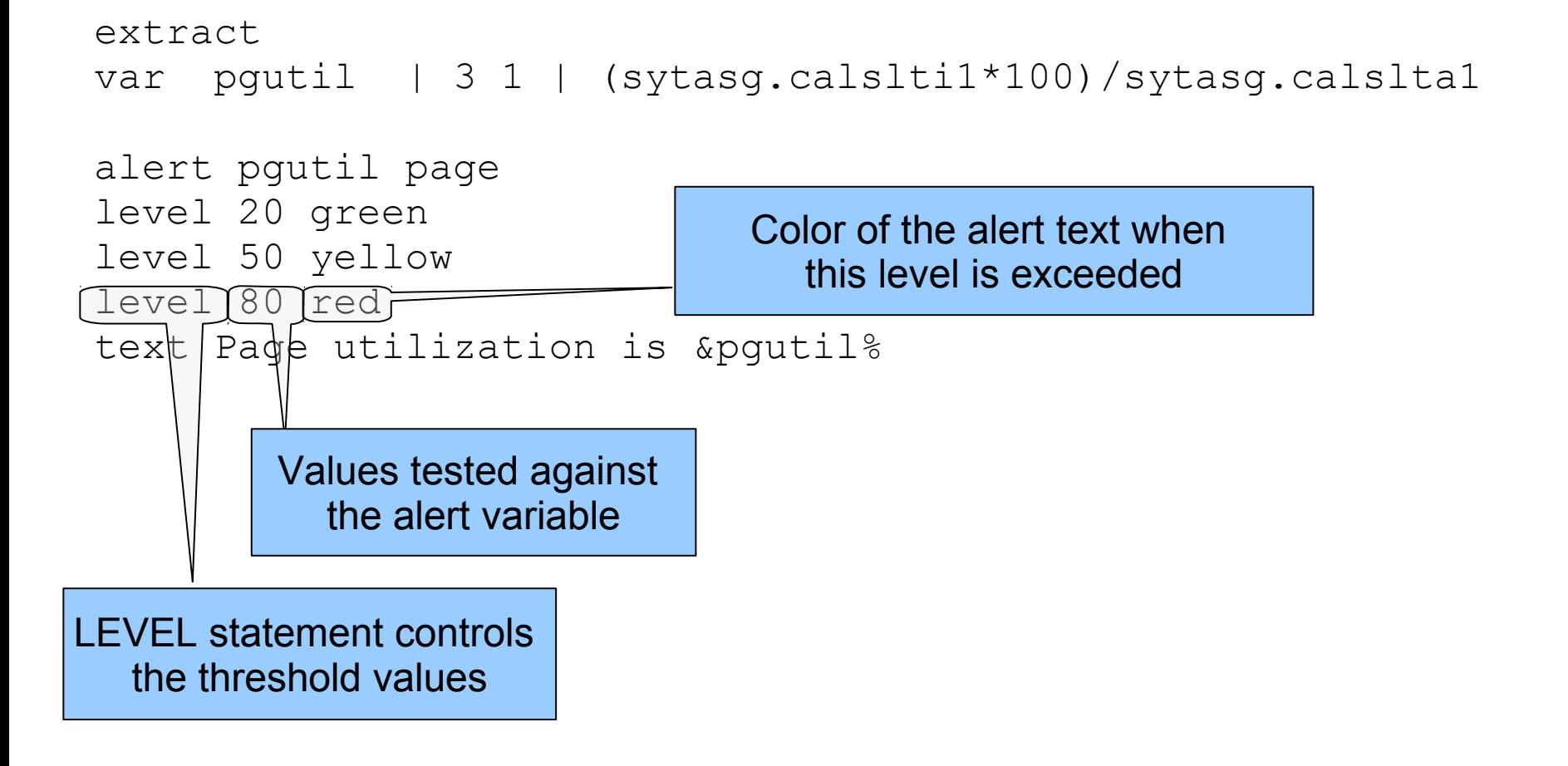

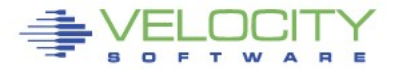

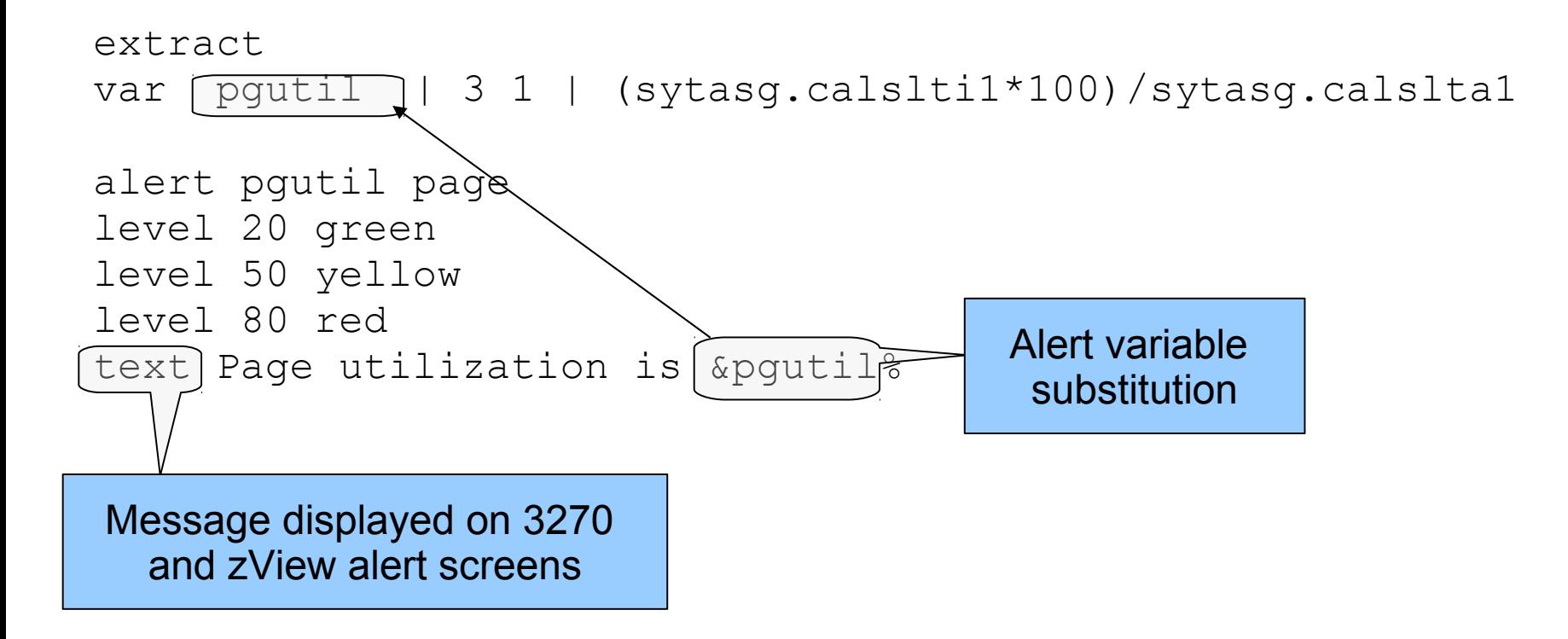

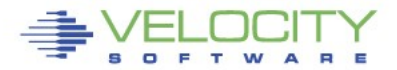

# **Alert result - 3270**

### **The 3270 screen based on the alert definition**

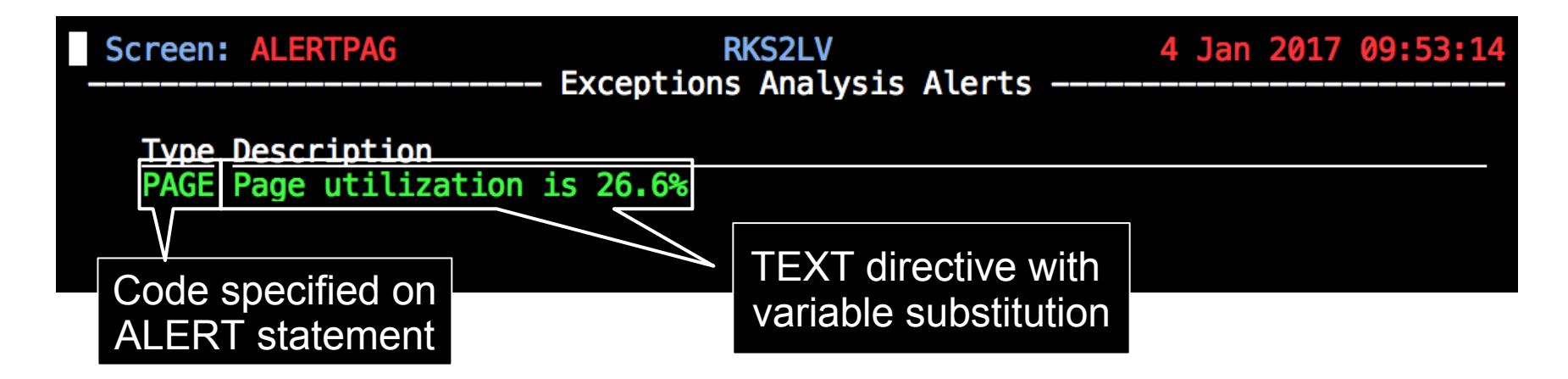

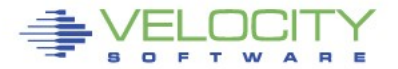

#### **Alert result - zVIEW**

#### **Same data in zVIEW**

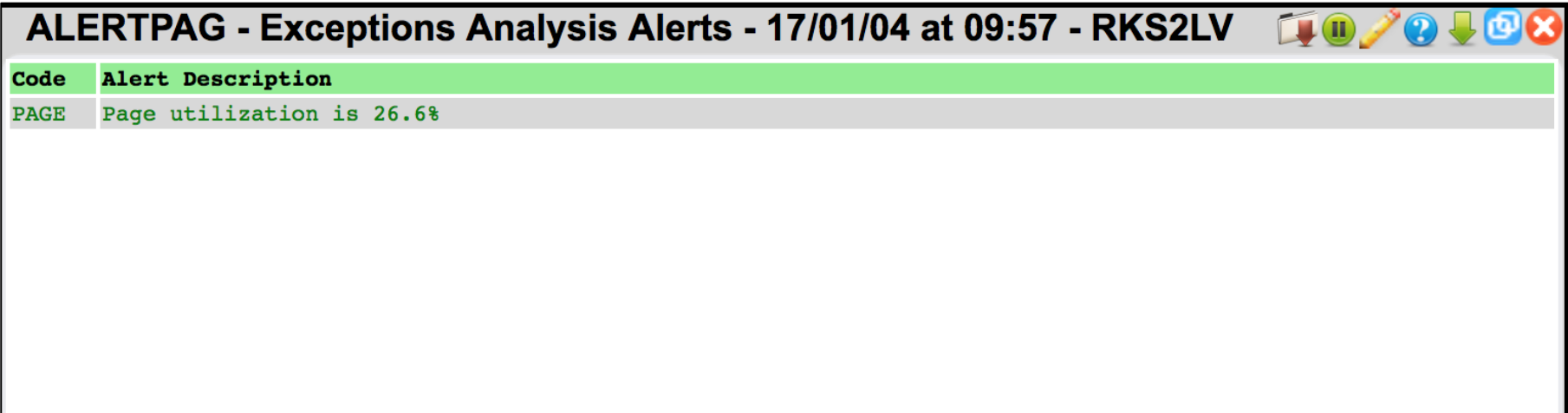

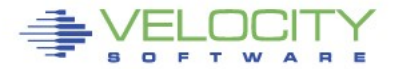

#### **Page and Spool Utilization combined**

#### **Some alerts can be combined under one extract**

- Saves processing time
- Needs to be similar data

```
extract 
var pgutil | 3 1 | (sytasg.calslti1*100)/sytasg.calslta1
var sputil | 3 1 | (sytasg.calslti2*100)/sytasg.calslta2
alert pgutil page 
level 20 green 
                                    Screen: PGSP
                                                                     RKS2LV
level 50 yellow 
                                                            Exceptions Analysis Alerts
level 80 red 
text Page utilization is &pgutil% 
                                      Type Description
                                      PAGE Page utilization is 26.0%
alert sputil spol 
                                      SPOL Spool utilization is 61.2%
level 20 green 
level 50 yellow 
level 80 red 
text Spool utilization is &sputil%
```
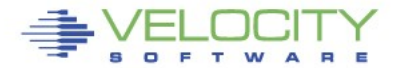

- **Adjust the number and value of levels based on local requirements**
	- At least one LEVEL statement is necessary
	- LEVEL statements are evaluated from the bottom up
- **Standard 3270 colors are allowed**
	- Turquoise, Blue, Red, Yellow, Green, Pink, White
	- If no color is specified, the default is Green
	- Color modifiers are allowed
		- **REV**video reverse video
		- **BLI**nk blink the entire text
		- **UNDERLINE** underline the entire text

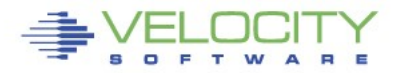

#### **LPAR Utilization**

#### **Alert for LPAR Utilization**

```
Extract
Parms LPAR *
Criteria sytcup.lcupname <> 'Totals:'
var lpname | 8 | sytcup.lcupname
var lputil | 3 0 | sytcup.pctcpu
alert lputil lpcp
level 70 yellow
level 85 red
level 92 red rev
text LPAR utilization of &lpname is &lputil%
```
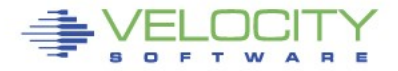

#### **LPAR Utilization**

#### **Alert for LPAR Utilization**

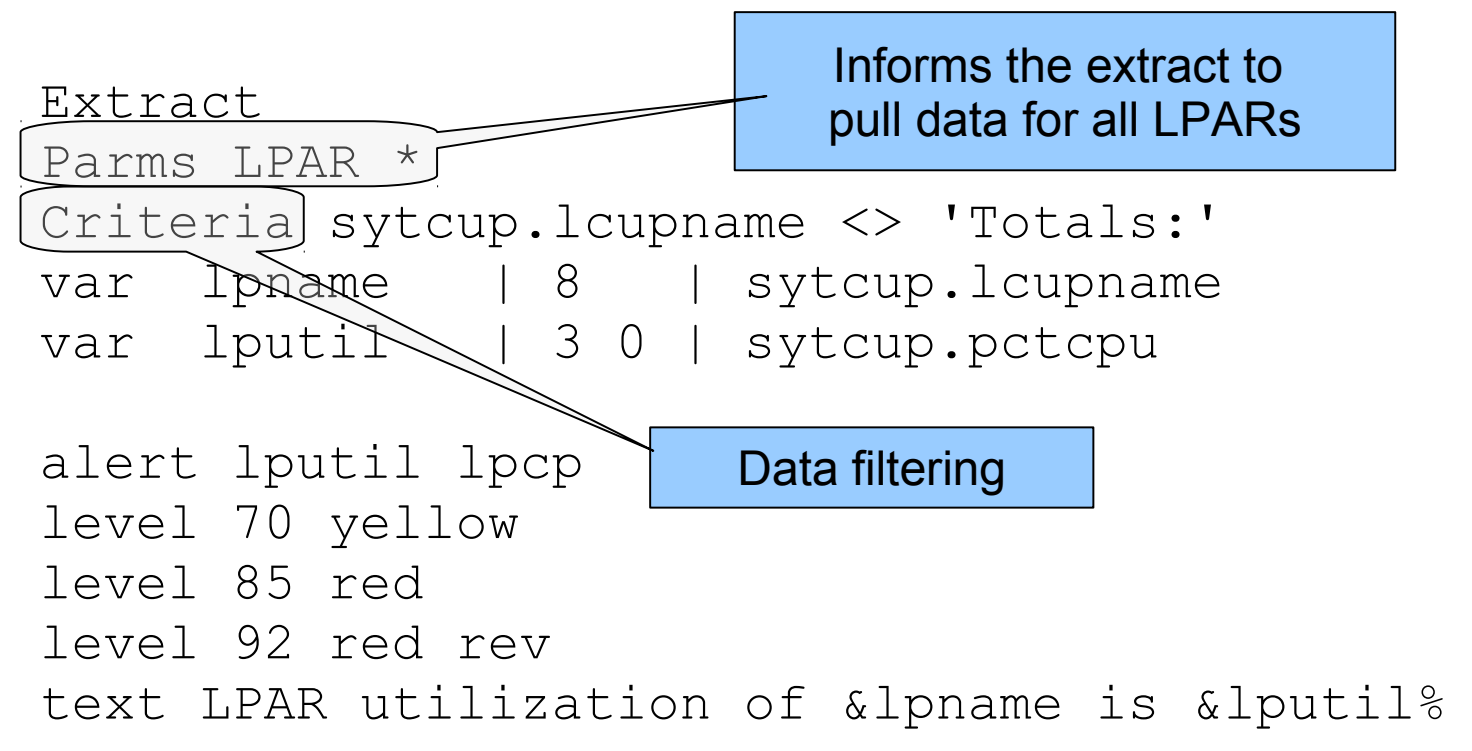

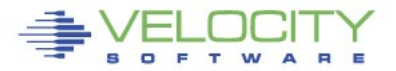

#### **LPAR Utilization**

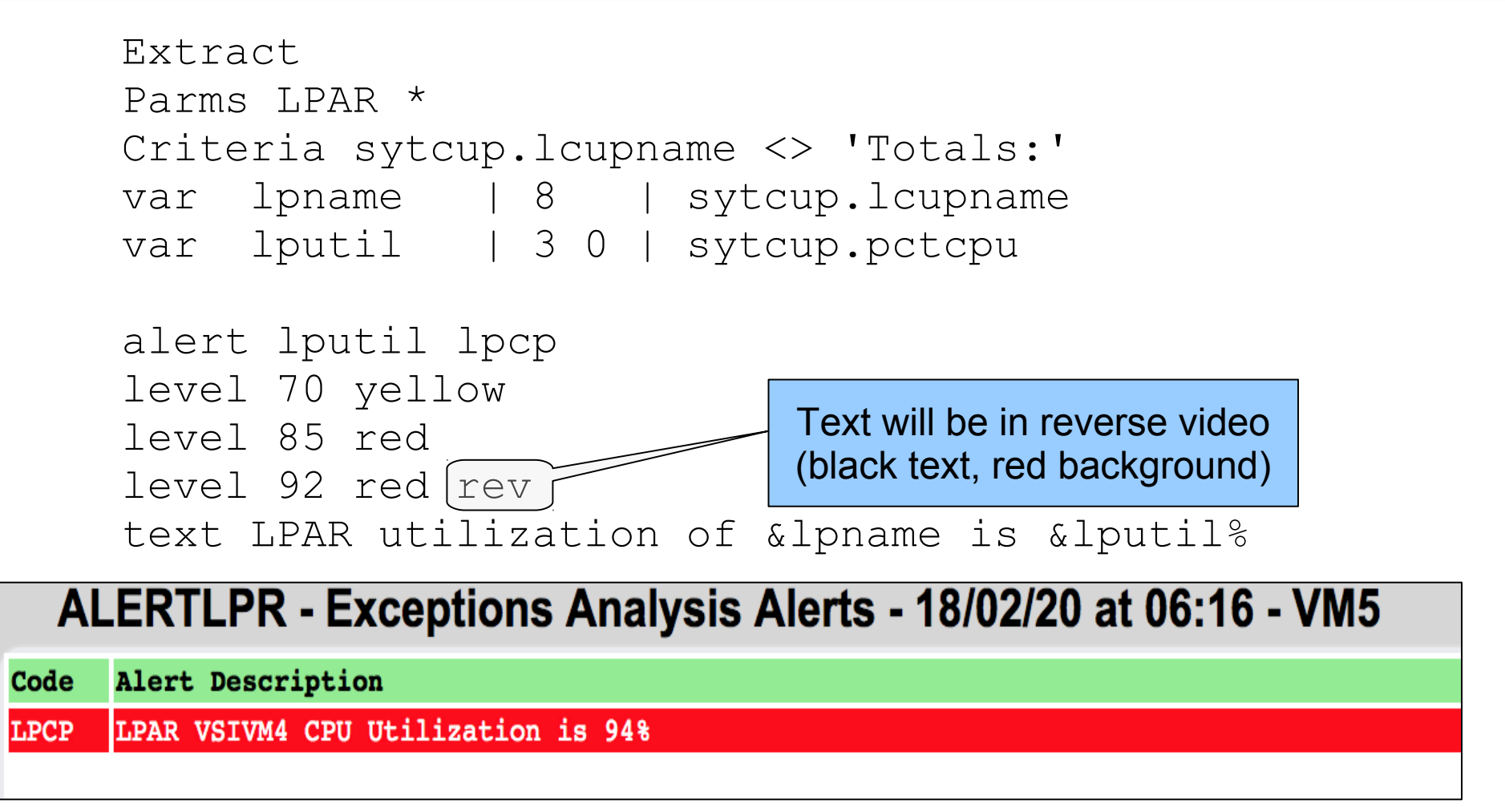

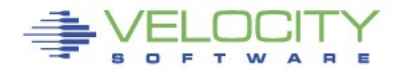

# **External Processing**

- **An alert can call an external process**
	- Function
	- Stage
- **Function is a REXX EXEC that processes already extracted data**
	- Called for each record returned from an extract
	- Returns a single value
- **Stage is an EXEC that is called as a pipeline stage**
	- Must have a filetype of REXX
	- Can independently run it's own extract
	- Returns a single value

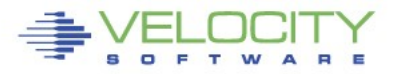

# **Missing Virtual Machine**

#### **Detection mechanism for required virtual machines**

- Service machines
- Utility machines
- Linux systems

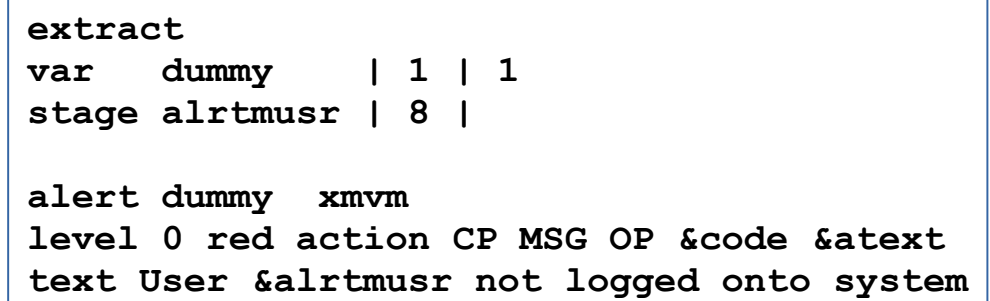

#### RKS2LV Screen: T0P20 /\* VELOCITY Virtual Machines -- Exceptions Analysis Alerts ZSERVE ZTCP ZADMIN ZWEB01 ZWEB02 ZWEB03 Type Description<br>XMVM User ZWEB06 not logged onto system ZWEB04 ZWEB05 ZWEBLOG ZWEB06 /\* /\* SFS service machines /\* VMSERVU VMSERVS SFSZVPS /\* **CRON**

#### **MISSING USER**

#### **Second vdisk usage**

## **Using two swap disks with different priority**

- Second disk larger than the first
- First disk fills, Linux uses the second disk
- Alert when second disk is used

#### **ESAVDSK - VDISK Analysis - RKS2LV**

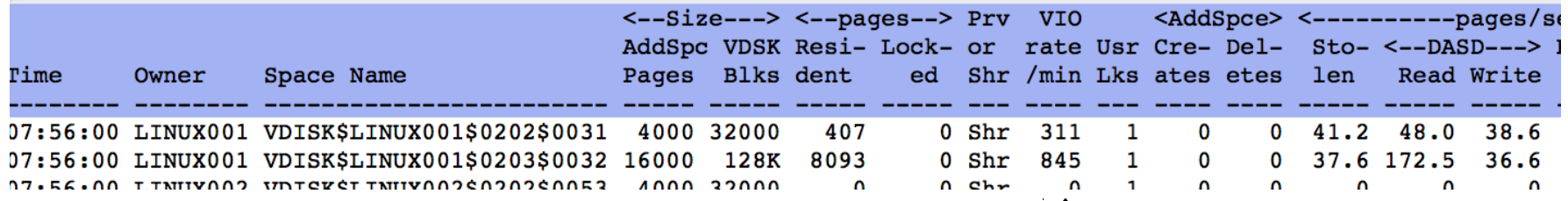

Vdisk activity indicator

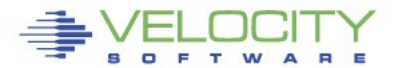

#### **Second vdisk usage**

- **Create an alert to show Vdisk activity**
	- Only care about the second disk

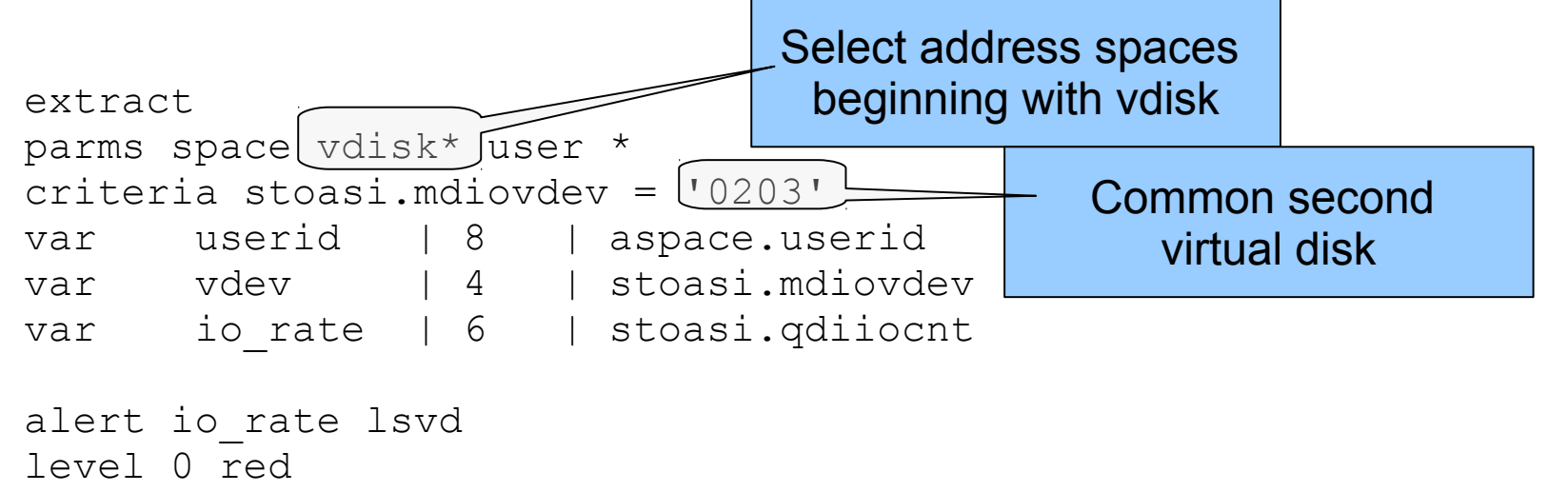

text Node &userid is using the second virtual disk

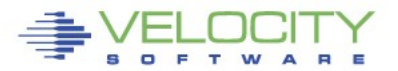

#### **Second vdisk usage**

#### **Result**

```
extract
parms space vdisk* user *
criteria stoasi.mdiovdev = '0203'
var userid | 8 | aspace.userid
var vdev | 4 | stoasi.mdiovdev
var io rate | 6 | stoasi.qdiiocnt
```
alert io\_rate lsvd level 0 red text Node &userid is using the second virtual disk

**Screen: LSVD** 

**RKS2LV** 

Exceptions Analysis Alerts ----

#### **Type Description**

LSVD Node LINUX001 is using the second virtual disk

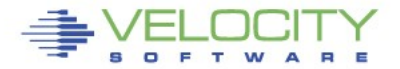

- **A condition that causes a virtual machine to delay processing**
- **When a virtual machine waits, it can not do useful work**
	- $\bullet$  Simulation wait waiting for simulation functions
		- Master processor, IUCV, RPI, line mode commands
	- Page wait waiting for page fault resolution
	- CPU wait waiting for CPU

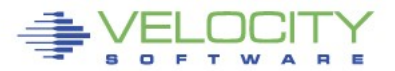

#### **Wait states**

```
extract 
parms user * 
criteria userdata.userid <> 'System:' & useact.vmdttime > 0
var userid | 8 | userdata.userid 
var simwtpct | 3 0 | (useint.hfsimwt*100)/useint.nondorm 
var cpuwtpct | 3 0 | (useint.hfcpuwt*100)/useint.nondorm 
var pagwtpct | 3 0 | (useint.hfwtpag*100)/useint.nondorm
alert simwtpct vmsw 
level 0 blue 
level 10 blue 
level 20 yellow 
level 50 red 
text User &userid is in &simwtpct% simulation wait 
alert cpuwtpct vmcw 
level 0 blue 
level 10 blue 
level 20 yellow 
level 50 red 
text User &userid is in &cpuwtpct% CPU wait 
alert pagwtpct vmpw 
level 0 blue 
level 10 blue 
level 20 yellow 
level 50 red 
text User &userid is in &pagwtpct% page wait
```
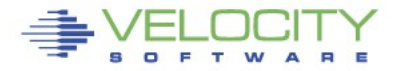

# Wait states<br>LO 2008

#### **ESAXACT - Transaction Delay Analysis - DEMO**

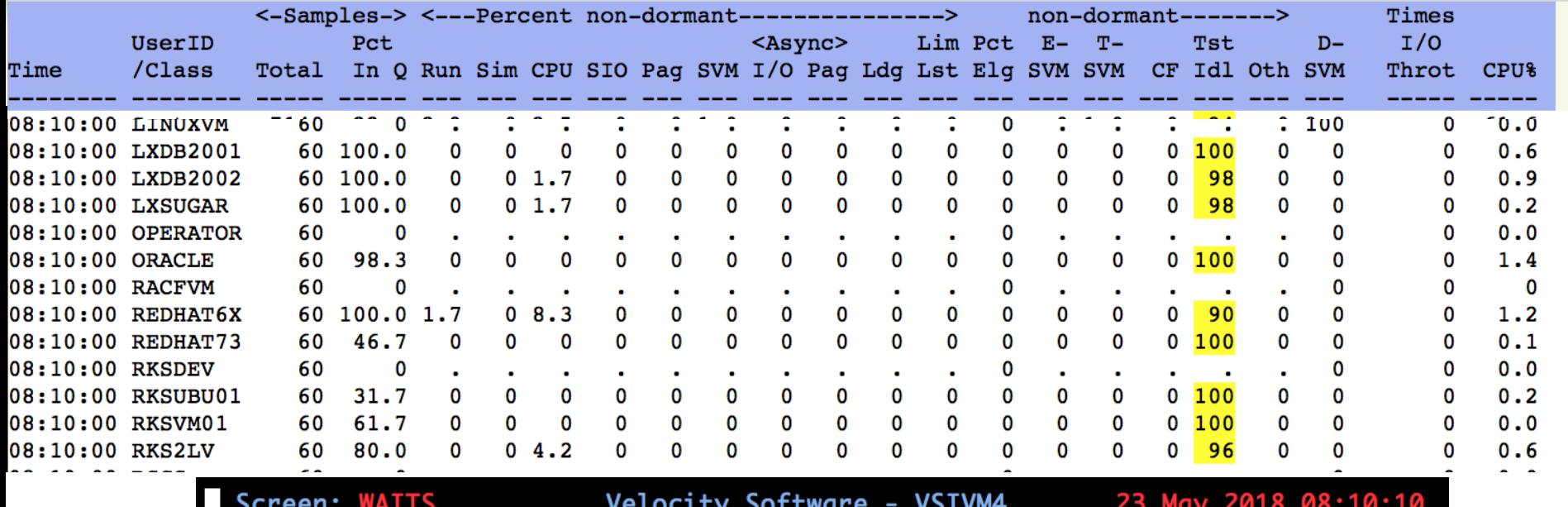

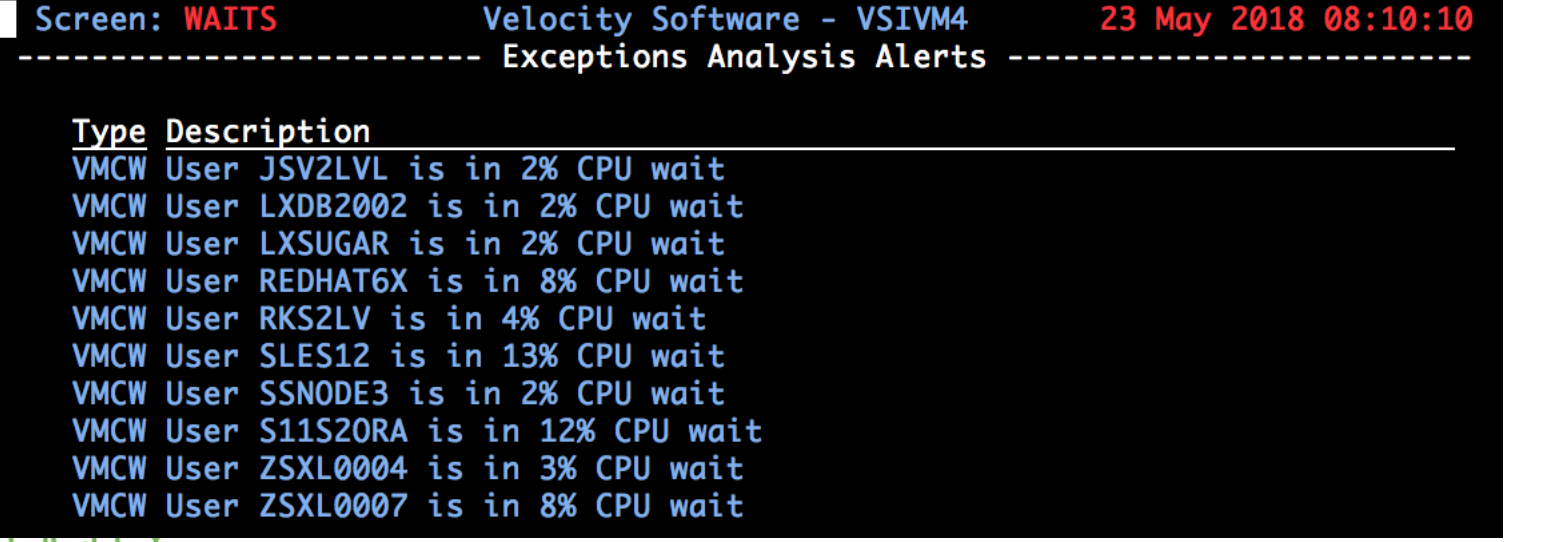

#### **Linux data**

- **Linux statistics are collected via SNMP**
- **Integrated into the monitor by zTCP**
- **Node utilization**
	- CPU Utilization reported for each node
- **Process utilization**
	- CPU Utilization of each process running on a node

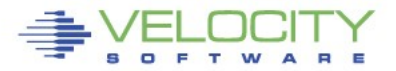

#### **Node and process utilization**

```
extract 
parms node * 
criteria ucdsys.totcpu > 0 
var node | 8 | tcpip.node 
var cpuutil | 4 1 | ucdsys.systpct + ucdsys.userpct 
alert cpuutil lncp 
level 5 green 
level 50 yellow 
level 90 red 
text CPU utilization on node &node is &cpuutil% 
extract 
parms node * 
criteria vsisft.name <> '*Totals*' 
var node | 8 | tcpip.node 
var name | 8 | vsisft.name 
var pid | 8 | vsisft.id 
var procutil | 4 2 | vsisft.totcpupct 
alert procutil lnpu
level 10 yellow 
level 50 red 
text Process utilization for &name-&pid on &node is &procutil%
```
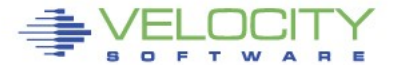

#### **Node and process utilization**

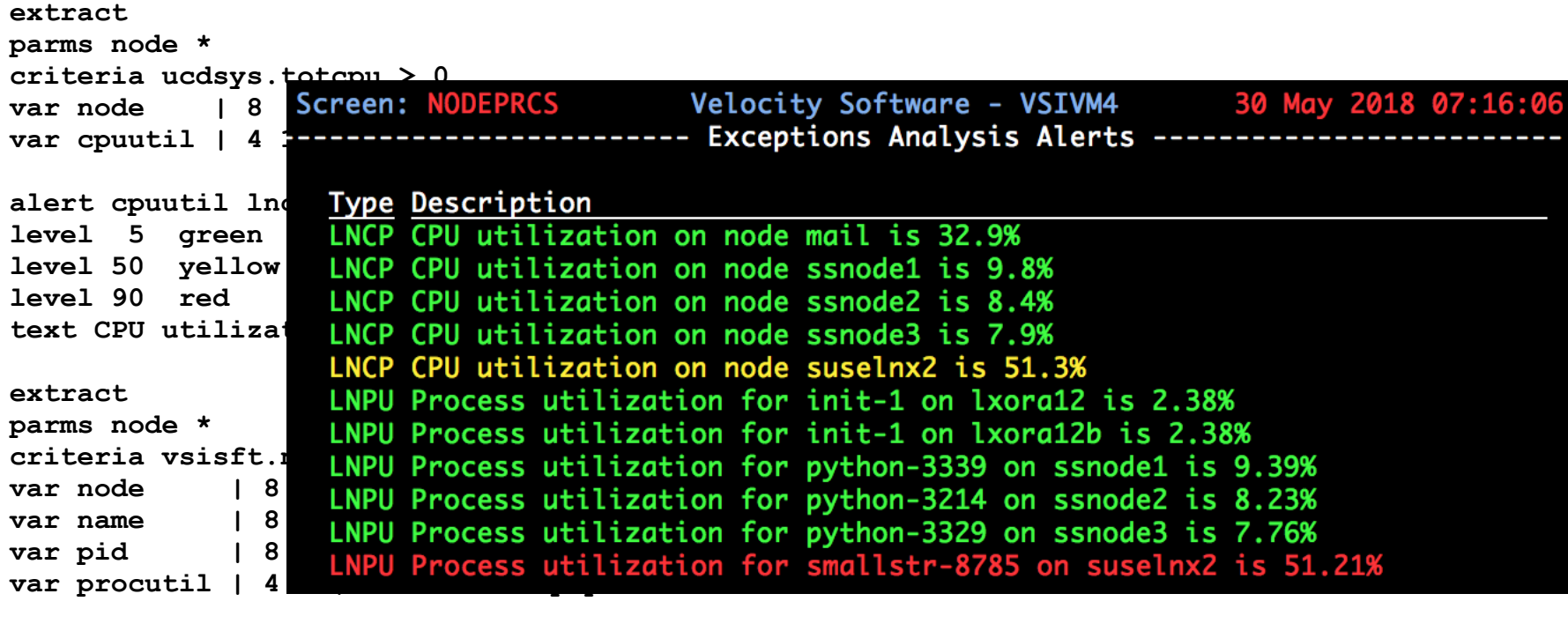

**alert procutil lnpu level 10 yellow level 50 red text Process utilization for &name-&pid on &node is &procutil%**

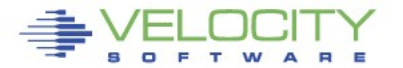

#### **Swap utilization and rate**

- **Swap utilization**
	- How much swap are we using?
- **Swap rate**
	- Are we swapping now?

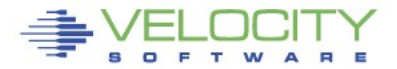

#### **Swap utilization and rate**

```
extract
parms node *
criteria ucdsys.swappct > 0
var node | 8 | tcpip.node
var swaprate | 6 1 | ucdsys.swaprate
var swapused | 4 0 | ucdsys.swappct
alert swaprate lnsr
level 50 red rev
text Swap i/o rate for Linux node &node is &swaprate
alert swapused lnsu
Level 20 green
level 50 yellow
level 90 red rev
text Swap utilization for Linux node &node is &swapused%Screen: SWAPUTRT
                                                  RKS2LV
```
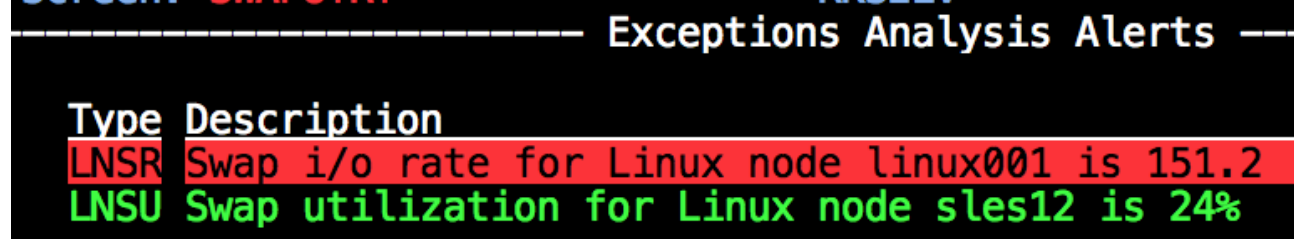

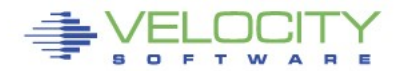

- **A notification is a message sent to interested parties of an alert condition**
- **Sent in one or more of the following forms** 
	- CP MSG/MSGNOH
	- Email
	- Text page (via email)
	- SNMP Trap

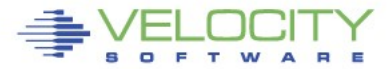

#### **At it's simplest a notification can take the form of a message to a CMS user**

alert userprt vmpg | count &userid level 5 green action CP MSG OP &code &atext text Page rate  $\chi$  auserid is &userprt/sec (above & tlevel for & tcount)

ACTION keyword on the LEVEL statement allows targeted messaging for a specific threshold

> 09:25:10 ZALERT VMPG Page rate for TCPIP has recovered, now 0.2 VMPG Page rate for OPERATOR is 6.8/sec (above 5 for 6) 09:27:10 ZALERT

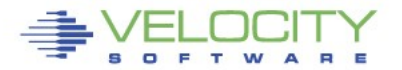

- **SNMP Trap configuration** 
	- Create/Modify SNMP TRAPDEST on the CONFIG disk

**\* following is default 1.3.6.1.4.1.15601 192.168.5.182 velocity 2B06010401F971 ;**

Use the TRAP directive on the LEVEL command

```
alert spool use spol
level 10 green 
level 70 yellow trap &code &atext 
level 80 pink 
level 90 red 
text Spool utilization is &spool_use% (above &tlevel)
```
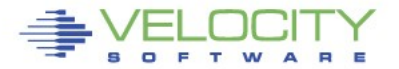

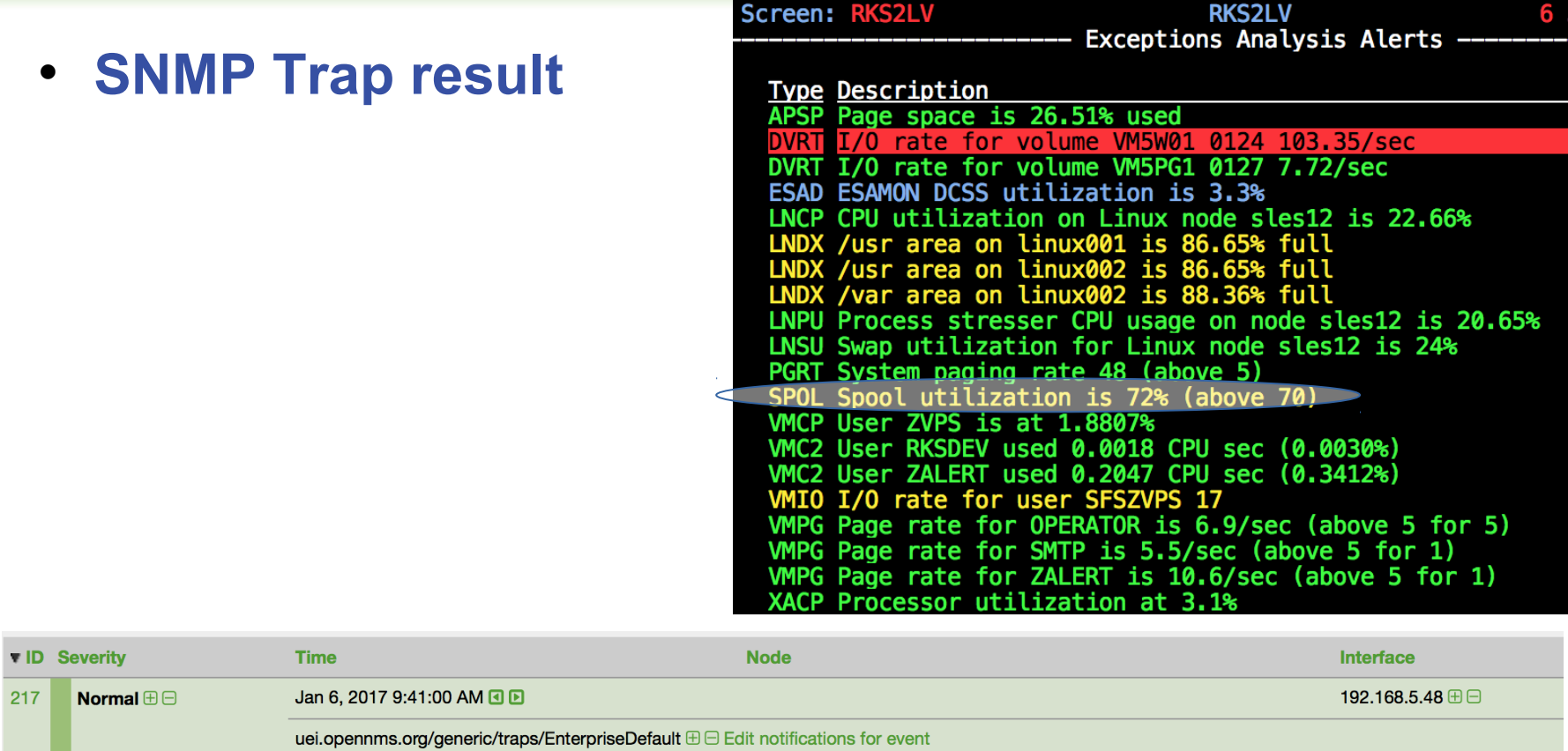

Trap from 192.168.5.48

Type: 0

Message: SPOL Spool utilization is 72% (above 70)

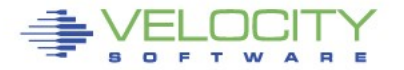

#### **Email**

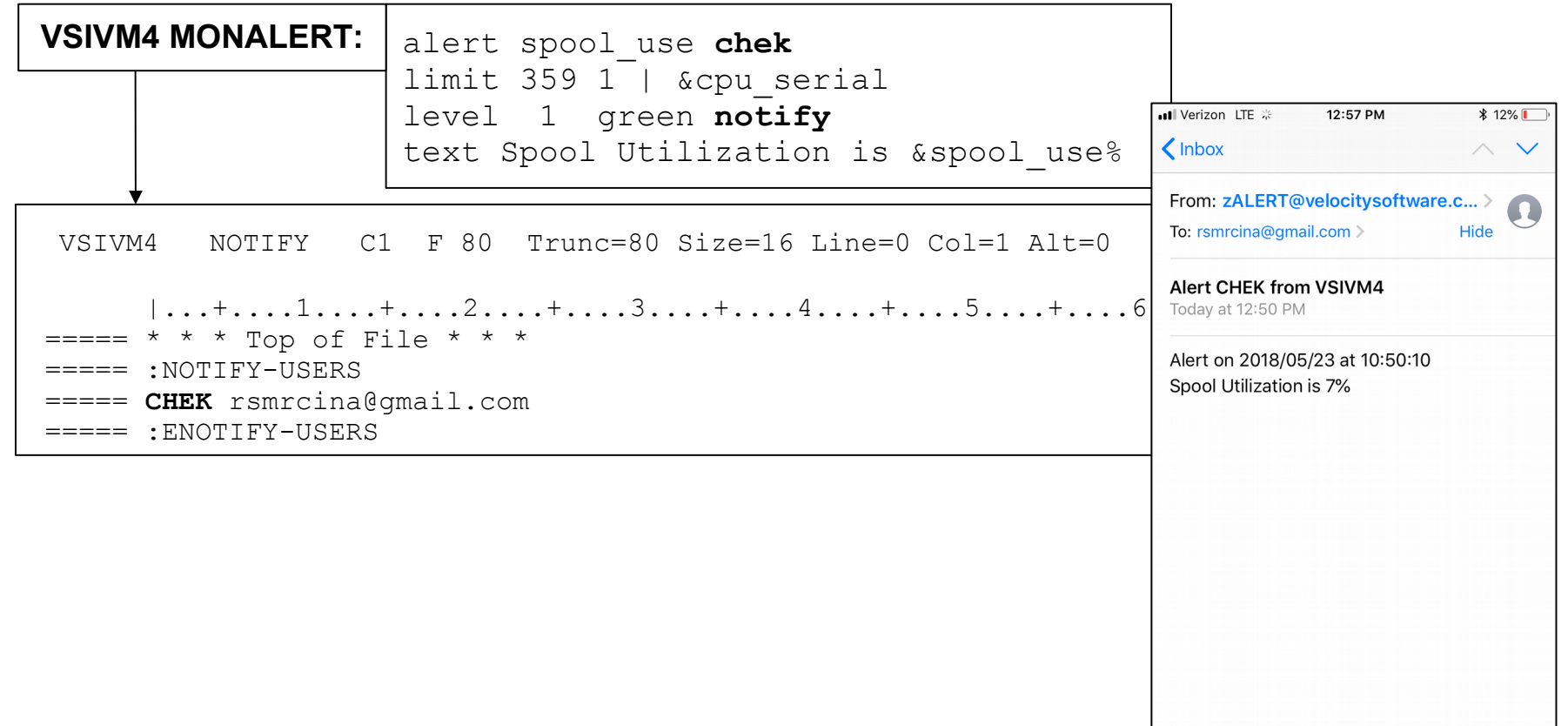

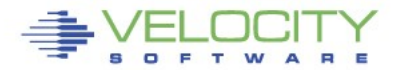

 $\blacksquare$ 

 $\mathbb{Z}$ 

 $\blacksquare$ 

 $\Box$ 

 $\Gamma$ 

**The VM System Console is the destination for messages issued by CP**

- **The user OPERATOR is typically the destination for these messages**
- **Most messages are informational**
- **You really want to be aware of the ones that aren't**

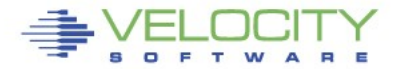

#### **Console and Automations Manager**

- **No charge component of zVPS**
	- Integrated with zMON

#### **Scrollable, searchable console display**

#### **Messages can be**

- Colored, Highlighted, Held, Suppressed, Sent to a User, Written to a File, Emailed, Trap Sent, Command Executed
- **Log files retained for user specified days**
- **Can be used on Operator or any other user that collects messages**
- **Can handle Linux messages**
	- Secuser/Observer, Syslog

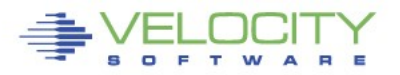

#### **Redisplay and Searching**

Page or Search forward or backward Date and/or Time selection Text search

- Similar to XEDIT / literal /
- ALL command
- Multiple operands with  $\& \rvert \rightharpoonup$

#### **Customizable PFKEYs**

zOPERATOR commands

Commands with data inserted from command line

**CLEAR key to clear current display**

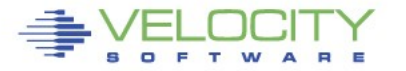

#### **Console display access**

Logged on to OPERATOR

DIAL terminals

- Option to restrict commands
- One terminal buffer
- Terminal size must be  $\leq$  original screen size

View from another CMS user

zVIEW web interface

- Automatically updates every 30 seconds
- Select data and time range
- Select user
- zALERT click through

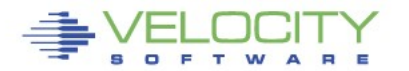

#### **Typical console display**

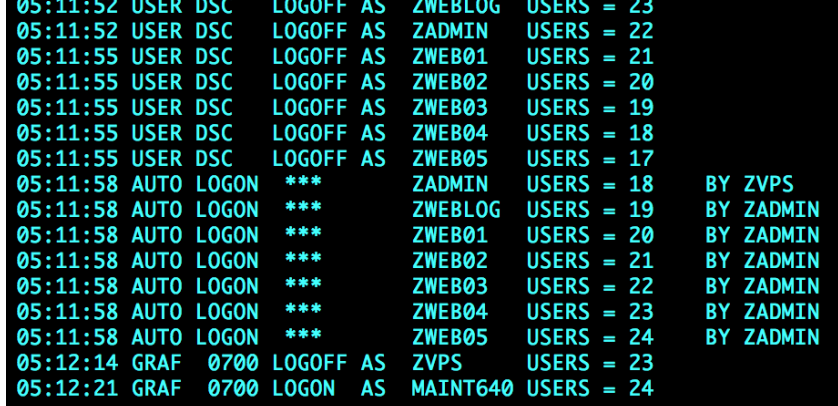

279

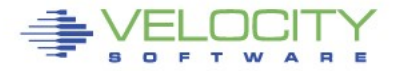

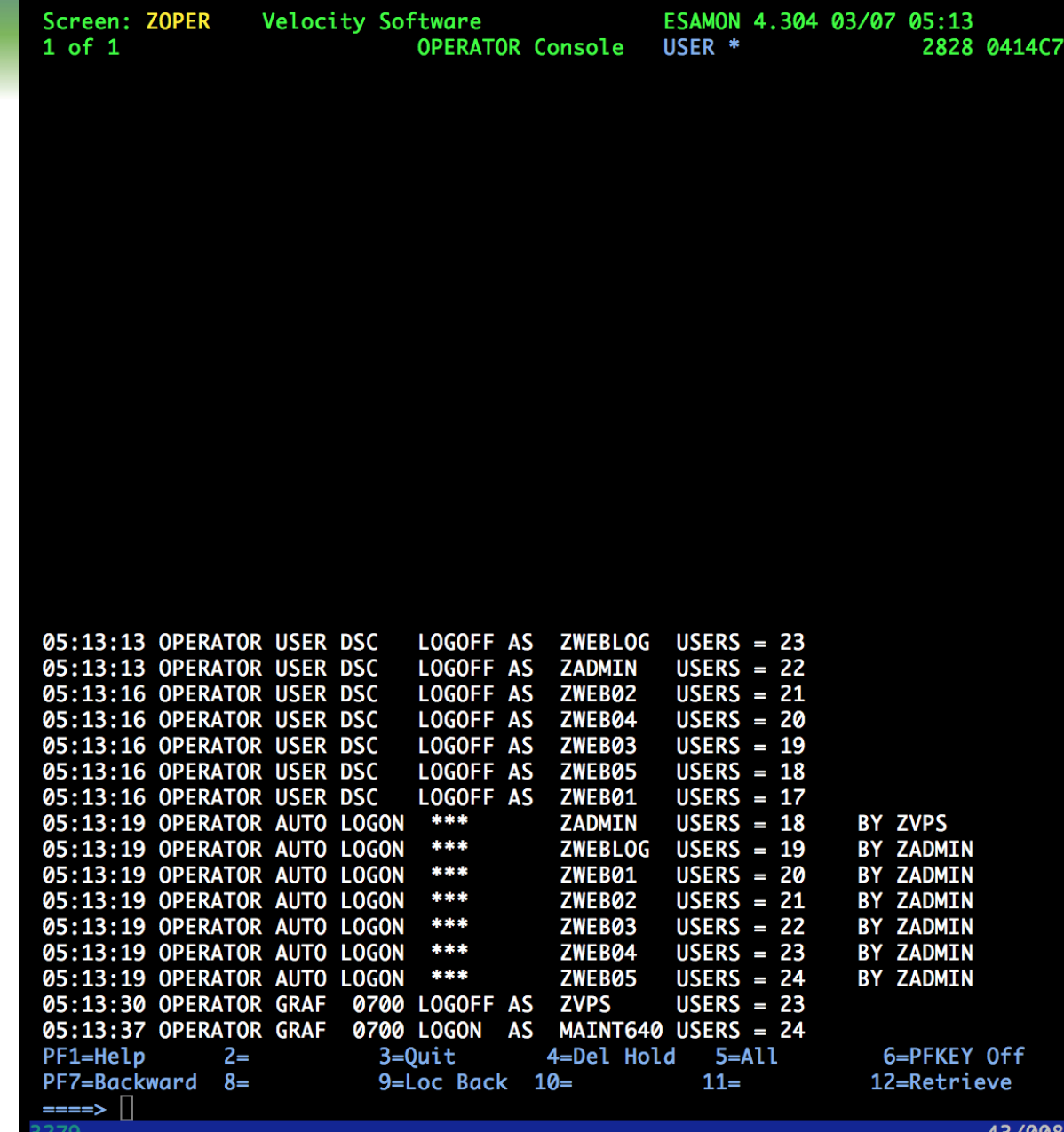

## **zOPERATOR console display**

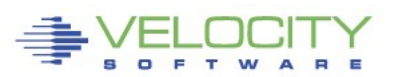

437008

#### **zOPERATOR console web interface**

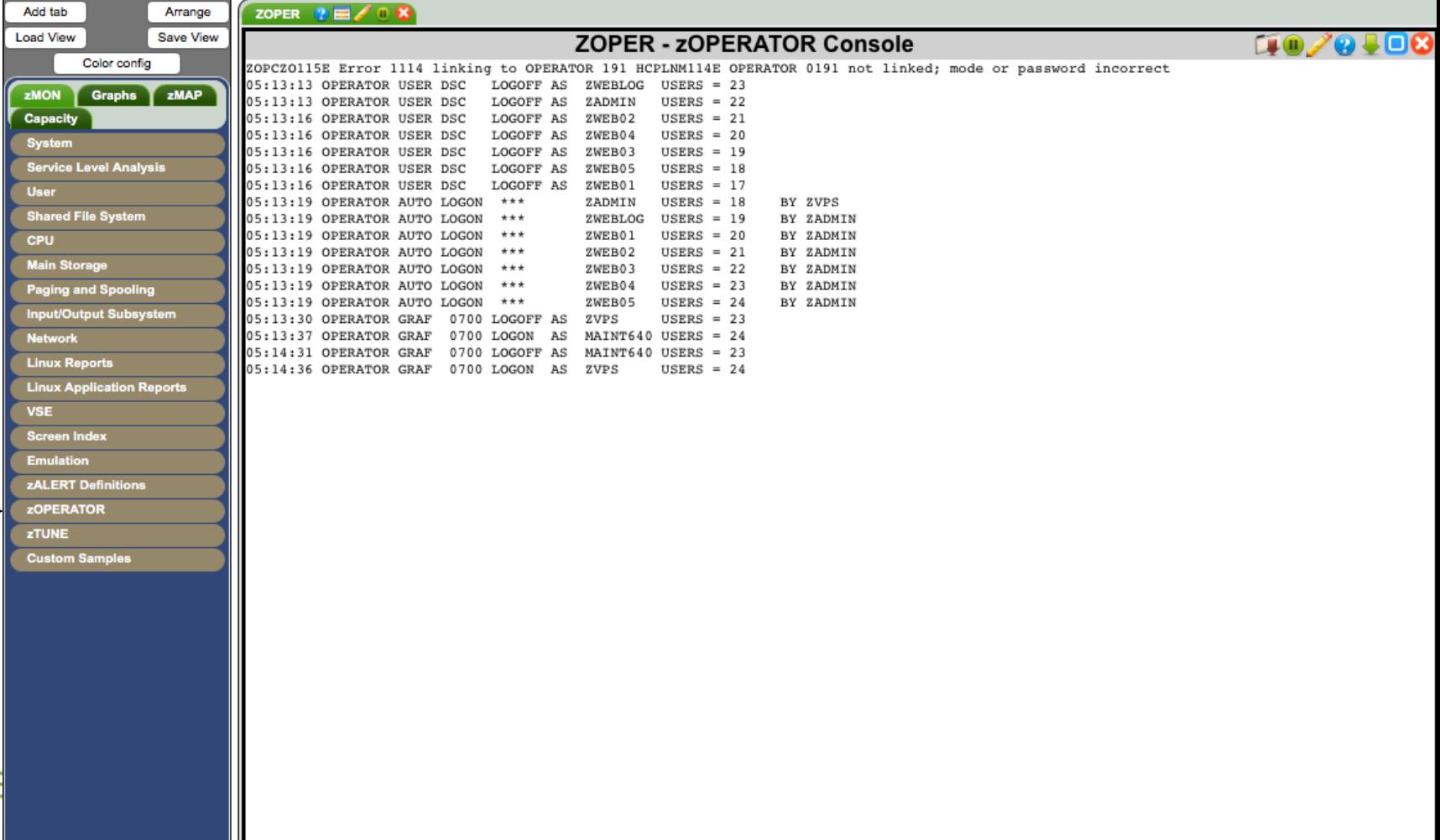

#### **zOPERATOR rules to control message display**

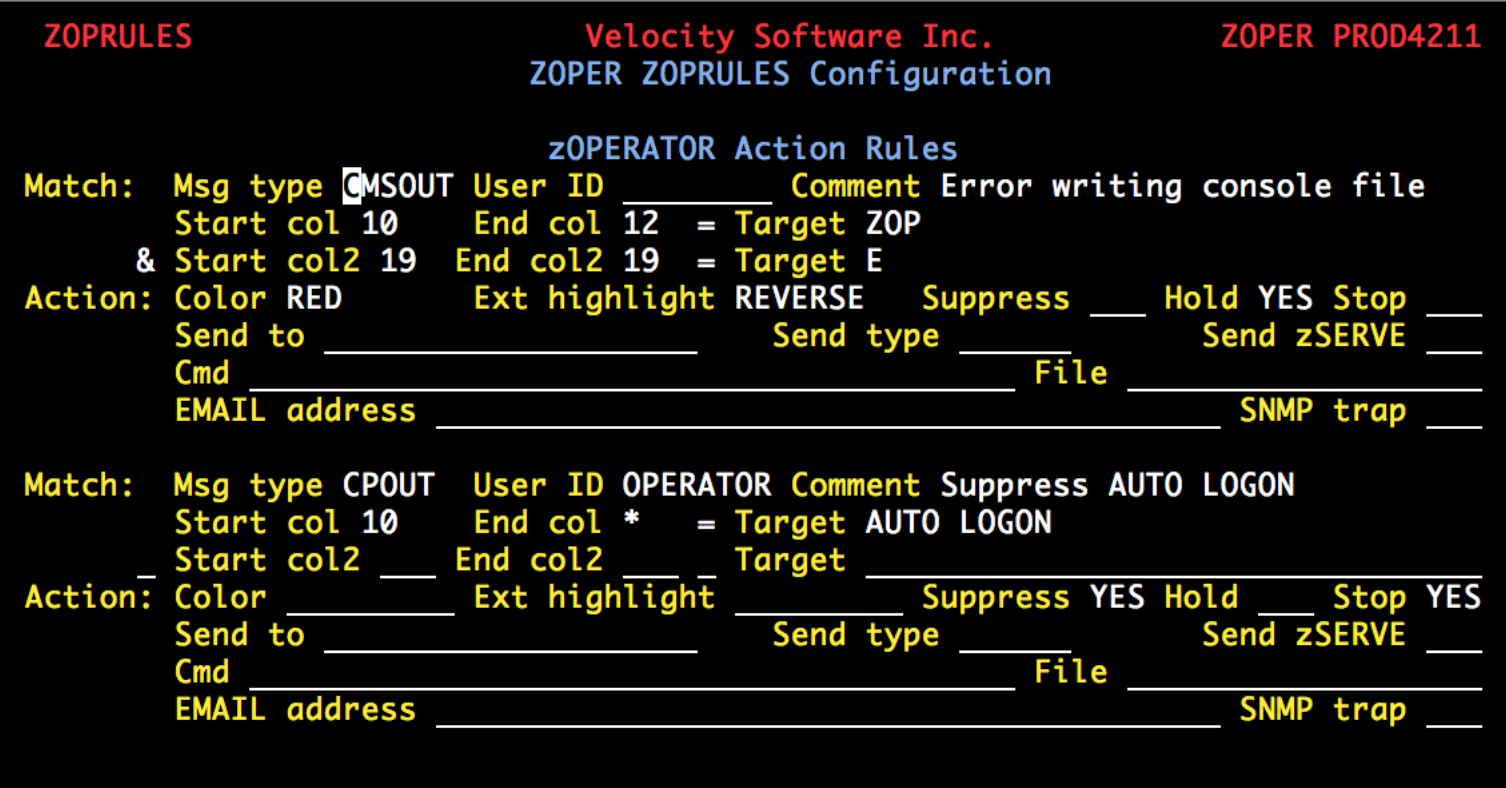

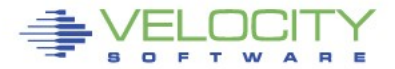

#### **Suppressed messages**

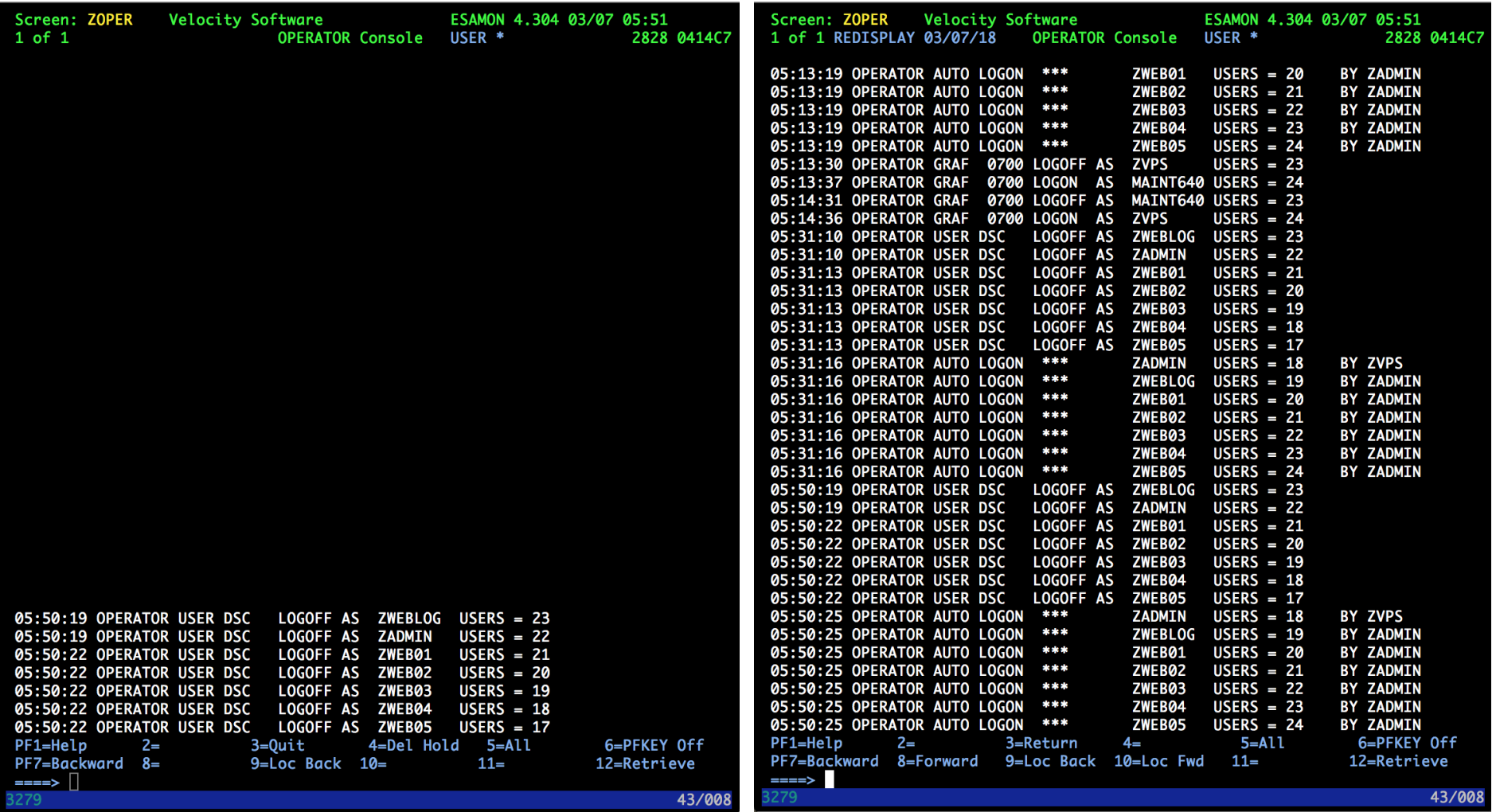

#### **Suppressed messages**

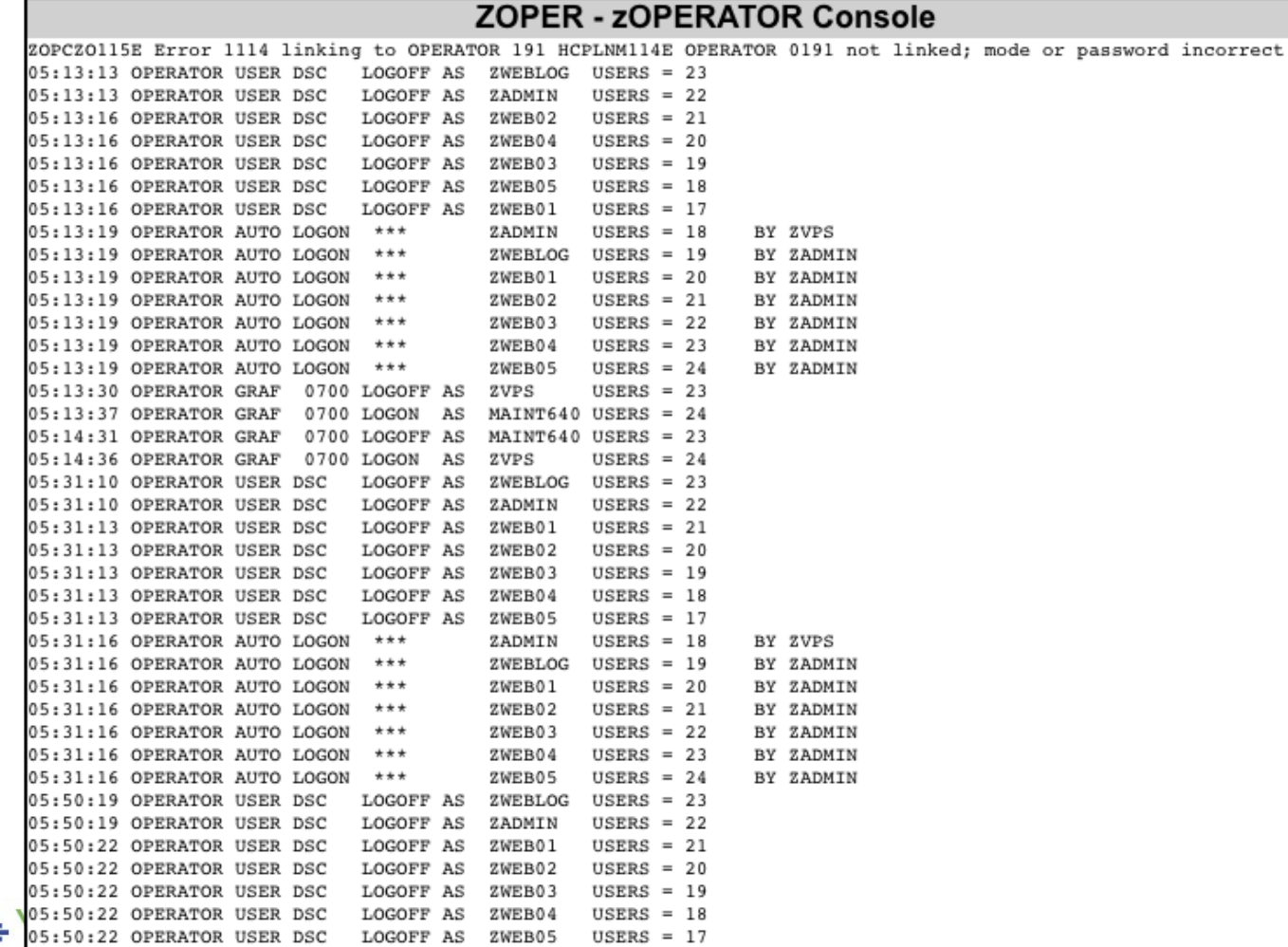

♦

#### **Enterprise View**

#### **Nednesday 30 May 2018 09:49**

♣

OCITY **TWARE** 

zVIEW Version 4304

zVIEW - Velocity Software - VSIVM4 (DEMO)

Performance Displays for zVM and Linux on System z

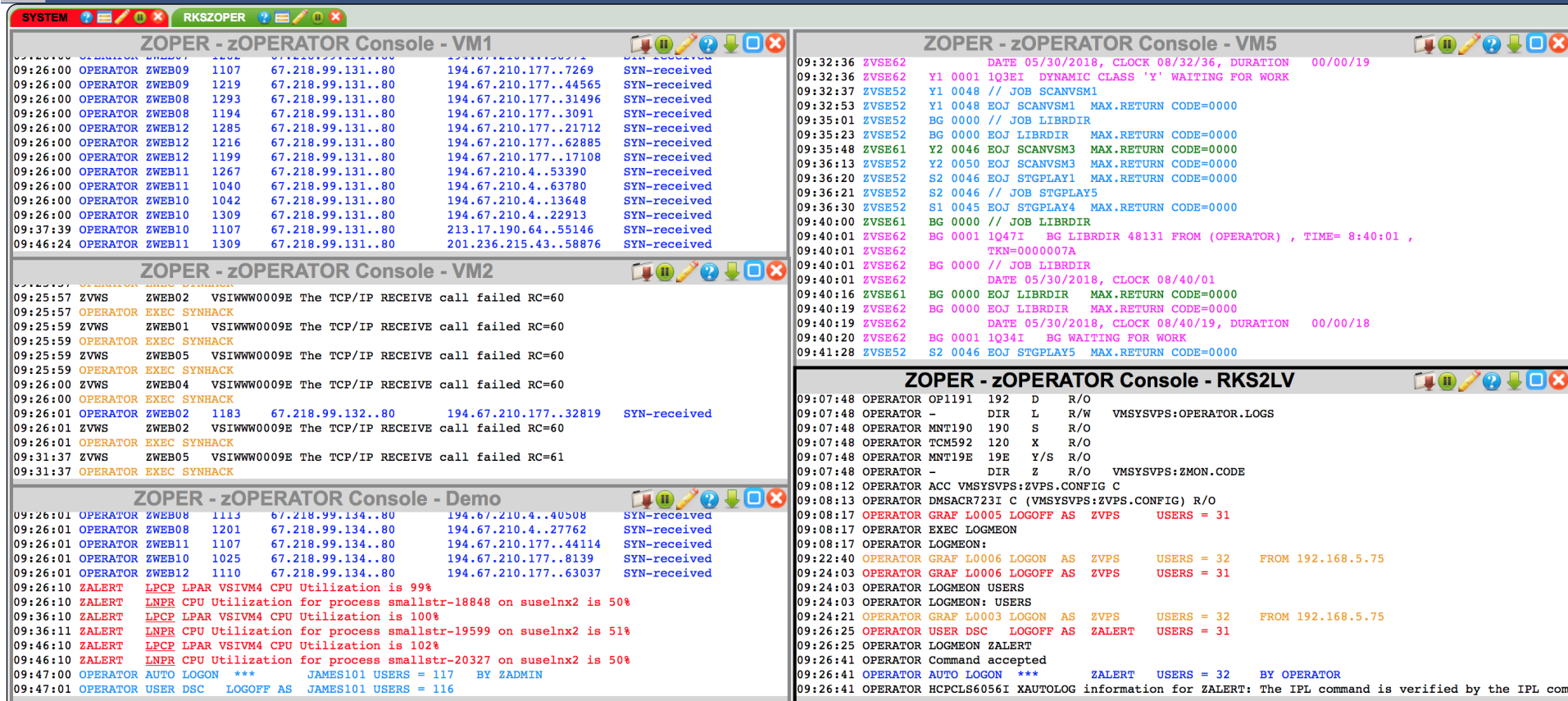

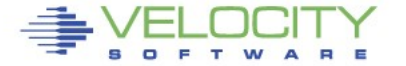

# **Taking Action**

#### **Trapping a required machine log off**

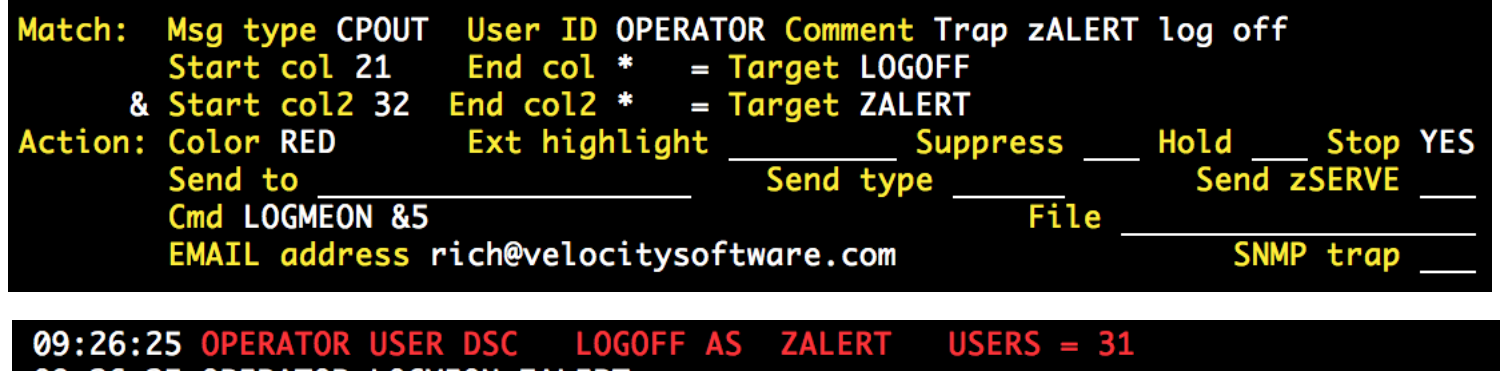

09:26:25 OPERATOR LOGMEON ZALERT 09:26:41 OPERATOR Command accepted \*\*\* 09:26:41 OPERATOR AUTO LOGON **ZALERT**  $USERS = 32$ **BY OPERATOR** 09:26:41 OPERATOR HCPCLS6056I XAUTOLOG information for ZALERT: The IPL command is verified by the IPL command processor.

| LOGMEDN EXEC: | \n $\begin{array}{r}\n \times \times \\  \times \\  \text{Parse Arg id} \\  \text{ICP SLEEP 10'} \\  \text{YAUTOLOG'} id\n \end{array}$ \n |
|---------------|----------------------------------------------------------------------------------------------------|
|---------------|----------------------------------------------------------------------------------------------------|

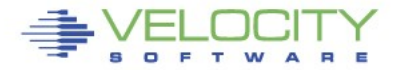

# **Taking Action**

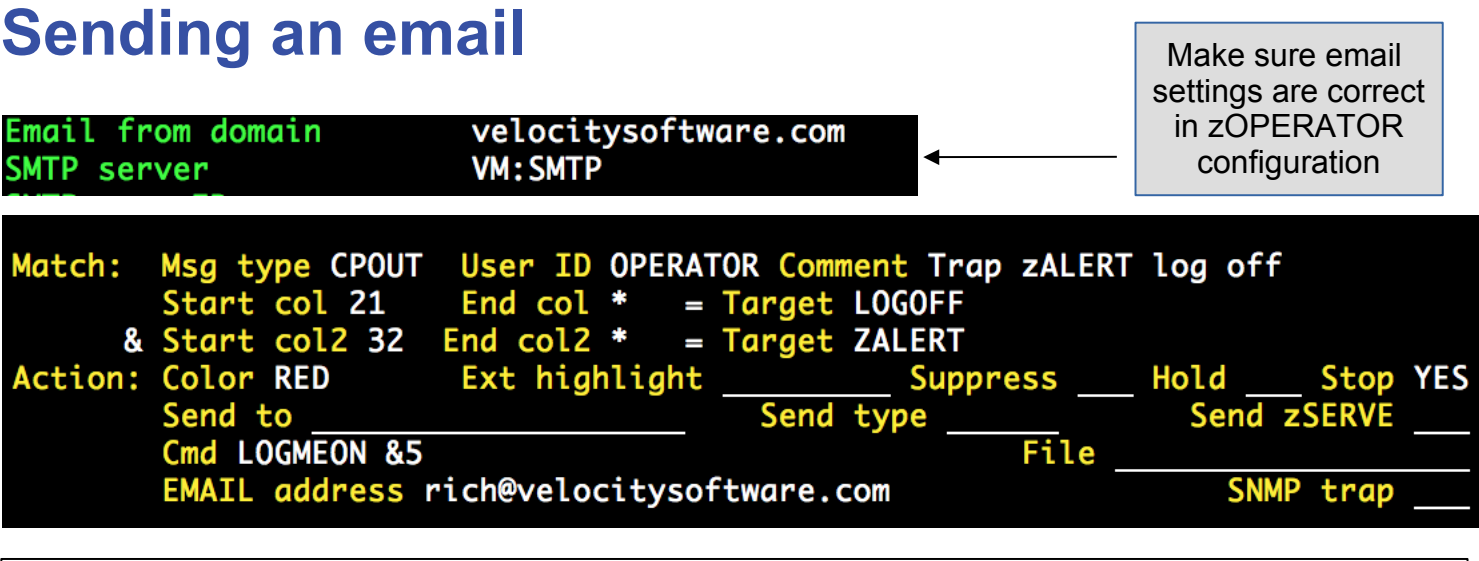

OPERATOR@rks2lv.velocitysoftware.com

Message from zOPERATOR: OPERATOR USER DSC LOGOFF AS ZALERT USERS = 31

To: RICH@VELOCITYSOFTWARE.COM,

Reply-To: No reply

10:23:11 OPERATOR USER DSC LOGOFF AS ZALERT USERS = 31

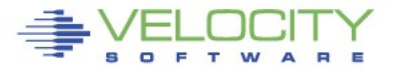

# **Trap Configuration**

#### **Create/Modify SNMP TRAPDEST on the CONFIG disk**

\* following is default 1.3.6.1.4.1.15601 192.168.5.182 velocity 2B06010401F971 ;

#### **Make sure OPERATOR is authorized in zTCP**

#### In ESATCP PARMS

 $authuser = 'ZALERT'$ authuser = 'OPERATOR'

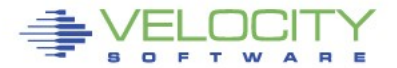

#### **Sending a Trap ZOPRULES** Velocity Software Inc. ZOPER PROD4210 ZOPER ZOPRULES Configuration Msg type SECUSR User ID Comment Linux authentication error **Match:** Start col 29 End col 55  $=$  Target PAM: Authentication failure Start col2 End col2 **Target** Ext highlight Action: Color RED **Suppress** Hold **Stop** Send type Send zSERVE Send to Cmd File ESAMON 4.300 01/11 14:11 EMAIL address **SNMP trap YES PERATOR Console** USER  $*$ 2828 0414C7 14:01:07 LINUX001 sshdY4729": error: PAM: Authentication failure for root from 192, 168, 5, 77 14:01:07 LINUX001 sshdÝ4729 : error: PAM: Authentication failure for root from 192.168.5.77 14:02:17 LINUX001 sshdY4729": error: PAM: Authentication failure for root from 192.168.5.77<br>sshdY4729": error: PAM: Authentication failure for root from 14:02:17 LINUX001 192.168.5.77 Looking for 14:02:17 ZTCP 14:02:17 Unauthorized command request from: OPERATOR requesti ng: ALERT LINUX001 s 'PAM: Authentication failure'14:02:17 ZTCP 14:02:17 Unauthorized command request from: OPERATOR requesti ng: ALERT LINUX001 s 14:03:04 LINUX001 sshdY4733": pam\_unix2(sshd:auth): conversation failed 14:03:04 LINUX001 sshdÝ4733¨: error: ssh\_msg\_send: write 14:03:04 LINUX001 sshdY4733": error: ssh msq send: write 14:05:34 OPERATOR USER DSC LOGOFF AS ZTCP  $USERS = 33$  $USERS = 34$ 14:05:40 OPERATOR AUTO LOGON  $*$ **ZTCP** BY ZVPS 14:06:22 LINUX001 sshdY4734": error: PAM: Authentication failure for root from 192.168.5.77<br>sshdÝ4734¨: error: PAM: Authentication failure for root from 14:06:22 LINUX001 192.168.5.77 14:07:00 OPERATOR GRAF L0005 RECONNECT ZTCP  $USERS = 34$ FROM 192.168.5.7 14:07:12 LINUX001 sshdY4734": error: PAM: Authentication failure for root from 192.168.5.77<br>14:07:12 LINUX001 sshdÝ4734": error: PAM: Authentication failure for root from 192.168. 14:08:10 ZALERT VMPG Page rate for OPERATOR is 16.1/sec (above 5 for 3) **14:08:10 ZALERT** VMPG Page rate for SMTP is 10.8/sec (above 5 for 3) 14:08:10 ZALERT VMPG Page rate for ZALERT is 7.2/sec (above 5 for 3) 14:08:19 LINUX001 sshdÝ4738 : pam\_unix2(sshd:auth): conversation failed 14:08:19 LINUX001 sshdÝ4738¨: error: ssh\_msq\_send: write 14:08:19 LINUX001 sshdÝ4738¨: error: ssh\_msg\_send: write 14:09:10 ZALERT VMPG Page rate for SMTP has recovered, now 2.5 14:09:33 OPERATOR GRAF L0005 DISCONNECT ZTCP  $USERS = 34$ VMPG Page rate for OPERATOR has recovered, now 4.2 14:11:10 ZALERT VMPG Page rate for ZALERT has recovered, now 3.6 **PF1=Help**  $2=$  $3 = 0$ uit 4=Del Hold 5=All 6=PFKEY Off PF7=Backward 8=  $9 = Loc$  Back  $10 =$  $11=$ 12=Retrieve

# **Sending a Trap**

#### **Result of sending the trap**

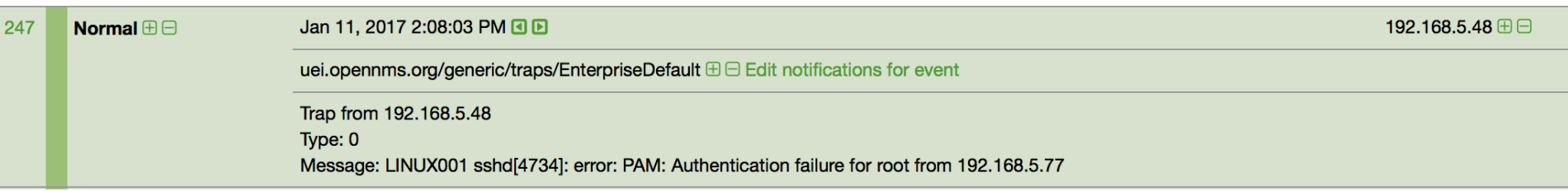

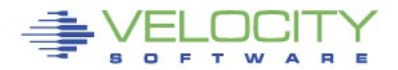

#### **zALERT Clickthru**

#### **Works for messages routed to OPERATOR**

alert cpuutil vmcp limit 5 1 | &userid level 20 yellow rev **action cp msg op &code &atext** level 40 red text &userid running at &cpuutil%

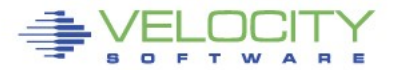

#### **zALERT Clickthru**

### **CLICKTHRU directive in CONFIG ZALERT**

**CLICKTHRU VMCP GRAPH=USERCPU USER=W1**

#### **Points to a display element in zVIEW**

Passes an optional parameter

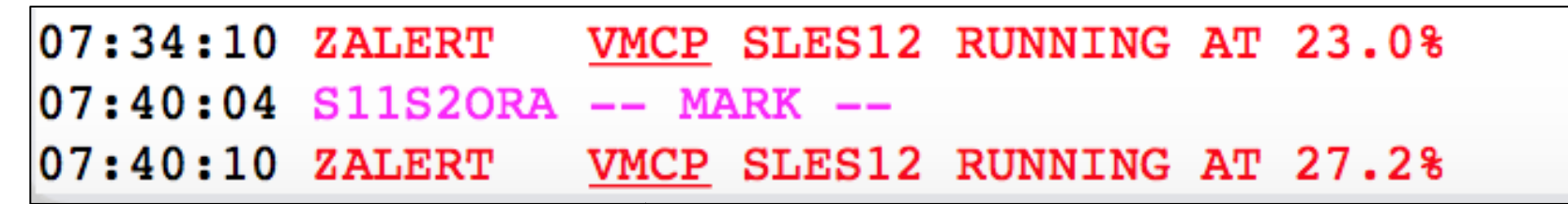

Alerts configured for click through are underlined

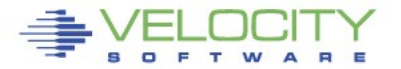

# **zALERT Clickthru**

#### **Click on an alert code**

- Bring up the specific report, graph or view
- Targeted to the optional parameter

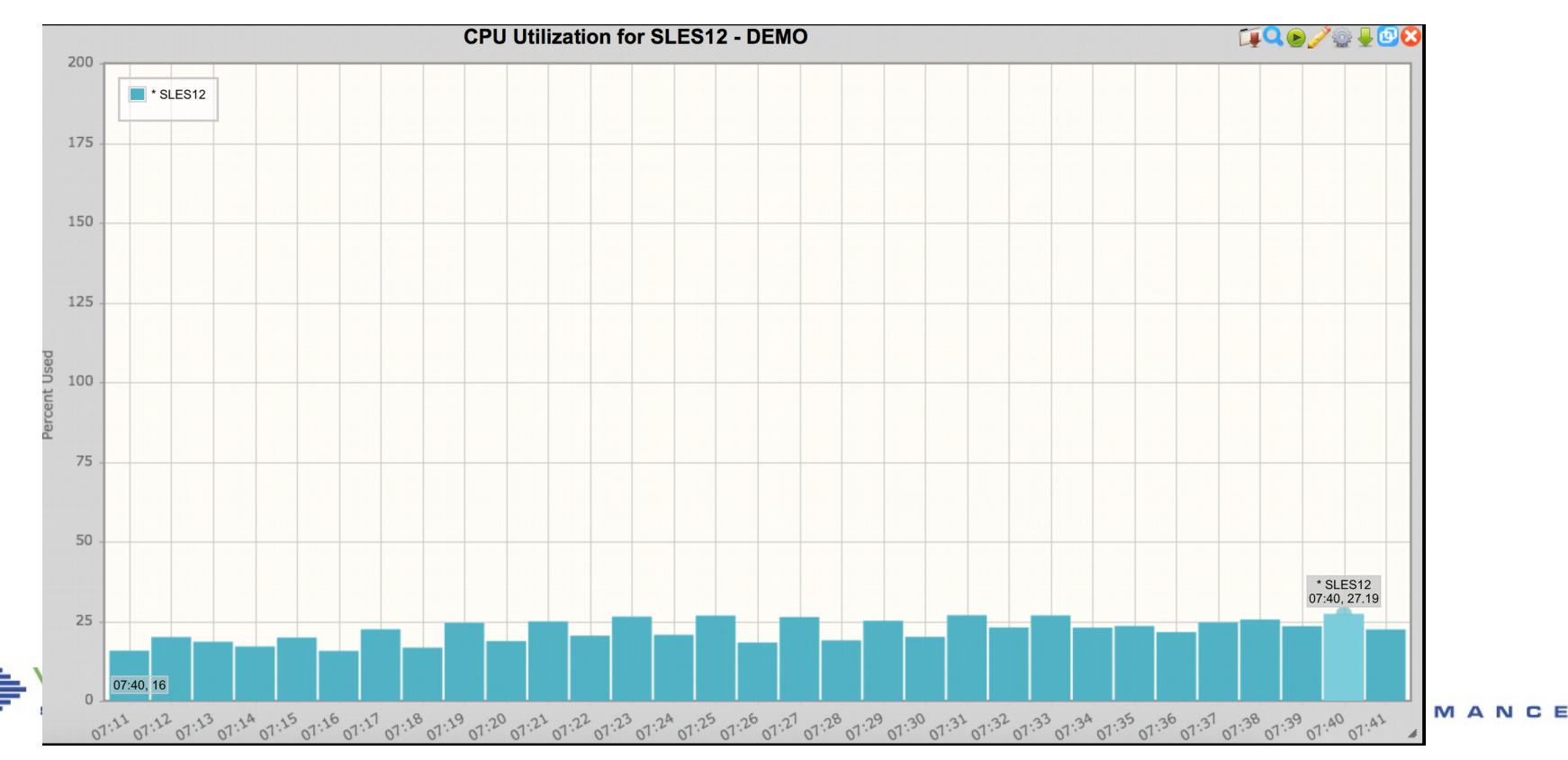

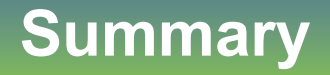

- **Proactive monitoring can watch the system**
	- Based on monitor data or console activity
- **Notifications can be delivered for more critical issues**
- **Management consoles fit this mechanism perfectly**
- **Many useful samples are provided**

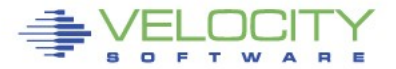

#### **Questions?**

Rich Smrcina Velocity Software, Inc rich@velocitysoftware.com

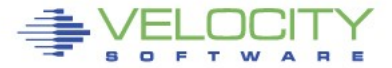